## **MANUAL DE USUARIO**

# **STP8000**

# **BÀSICO**

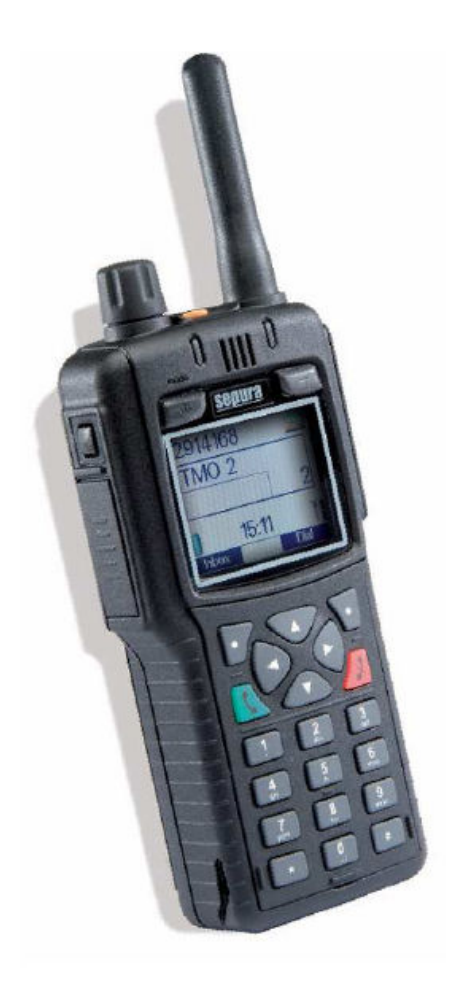

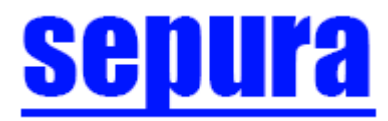

## 1 ÍNDICE

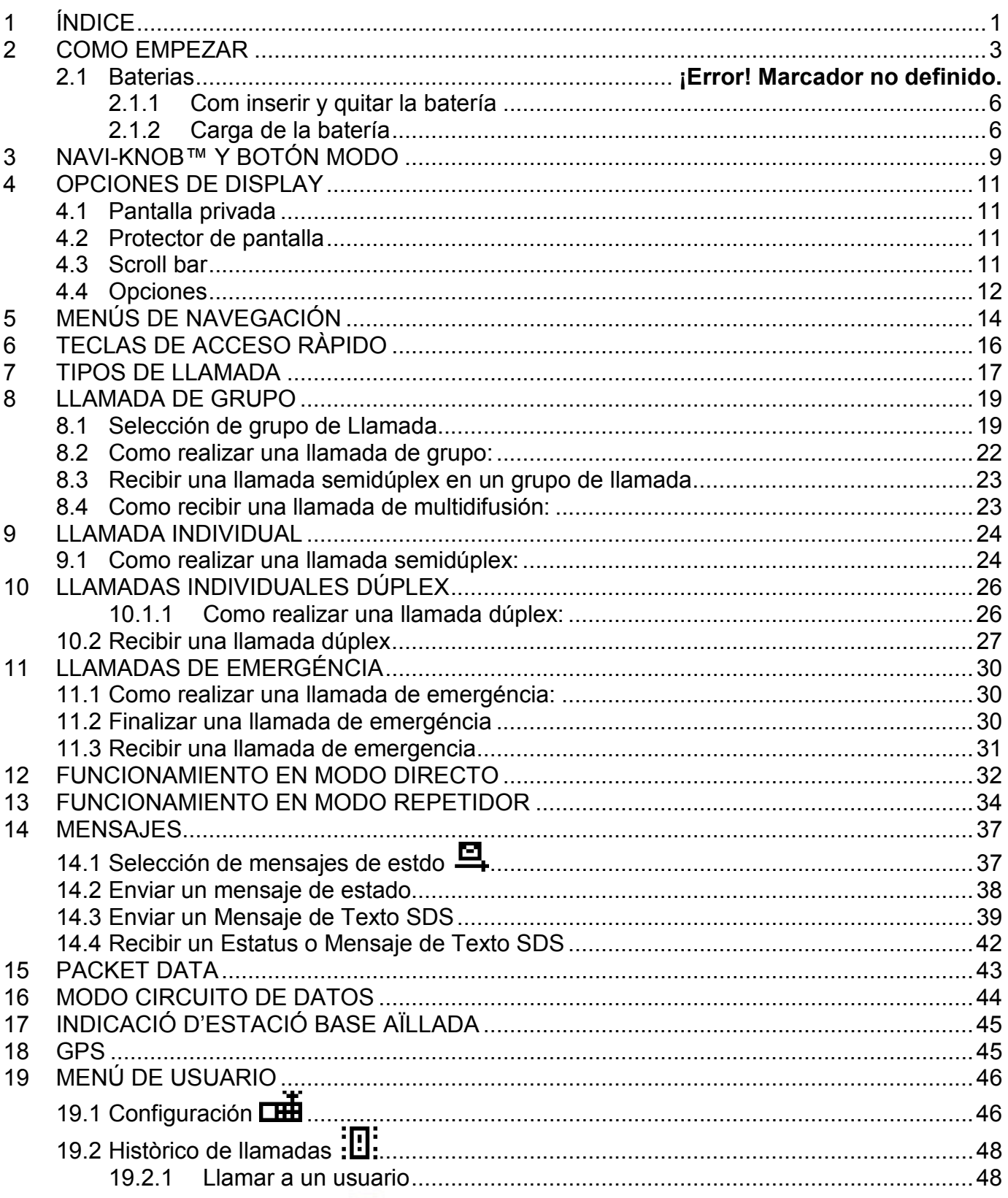

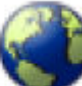

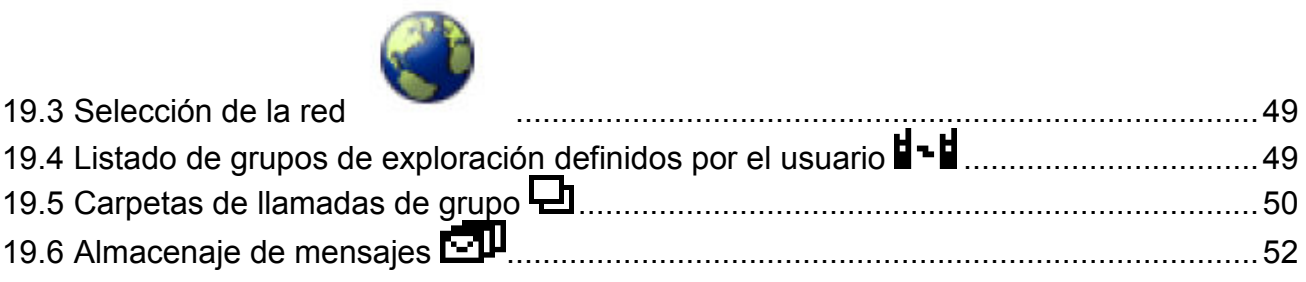

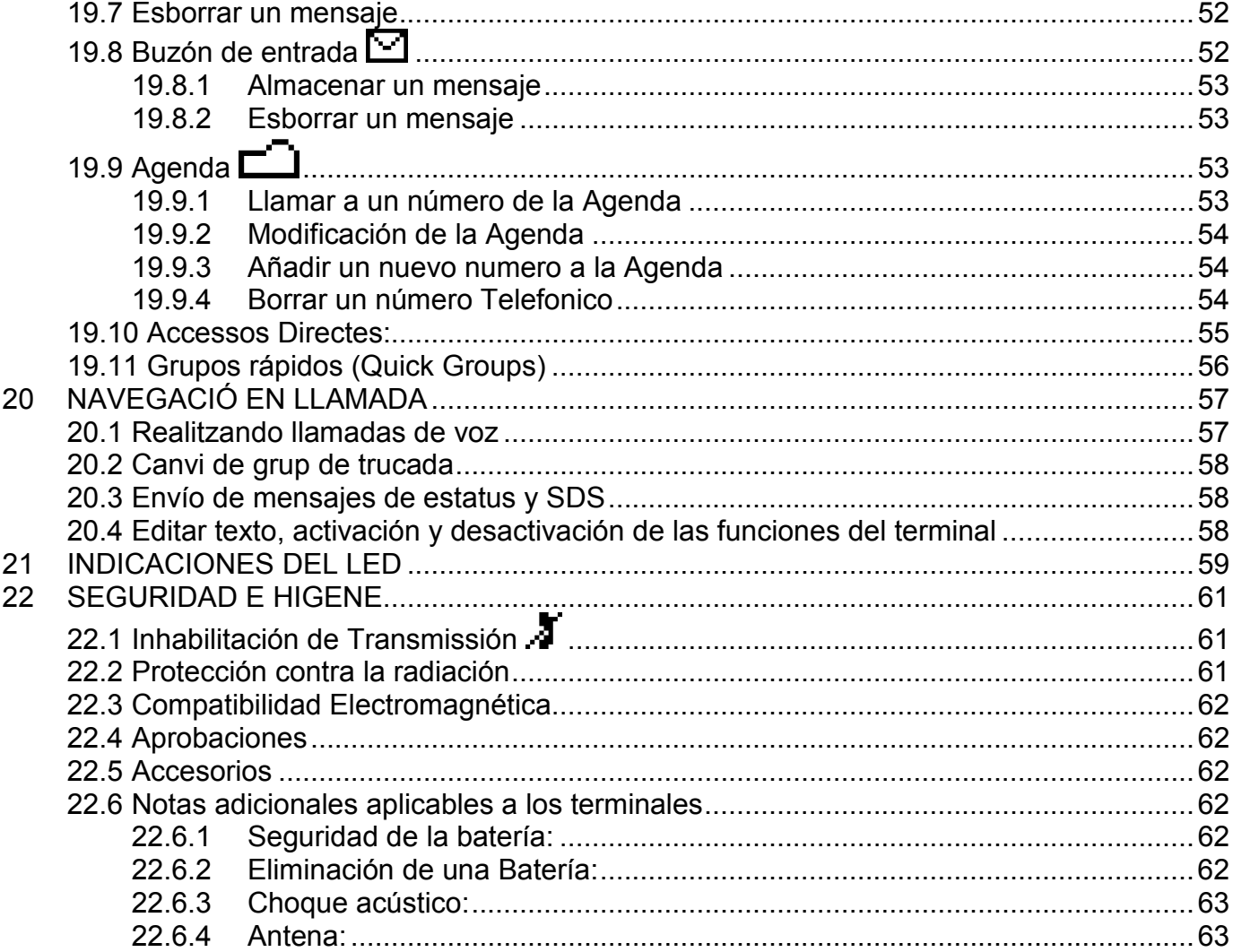

#### **2 COMO EMPEZAR**

**Todas las características y funciones de los terminales de STP8000 están sujetas al soporte por parte de la red según las especificaciones de interoperabilidad TETRA** 

#### **VISTA POR DELANTE DEL TERMINAL**

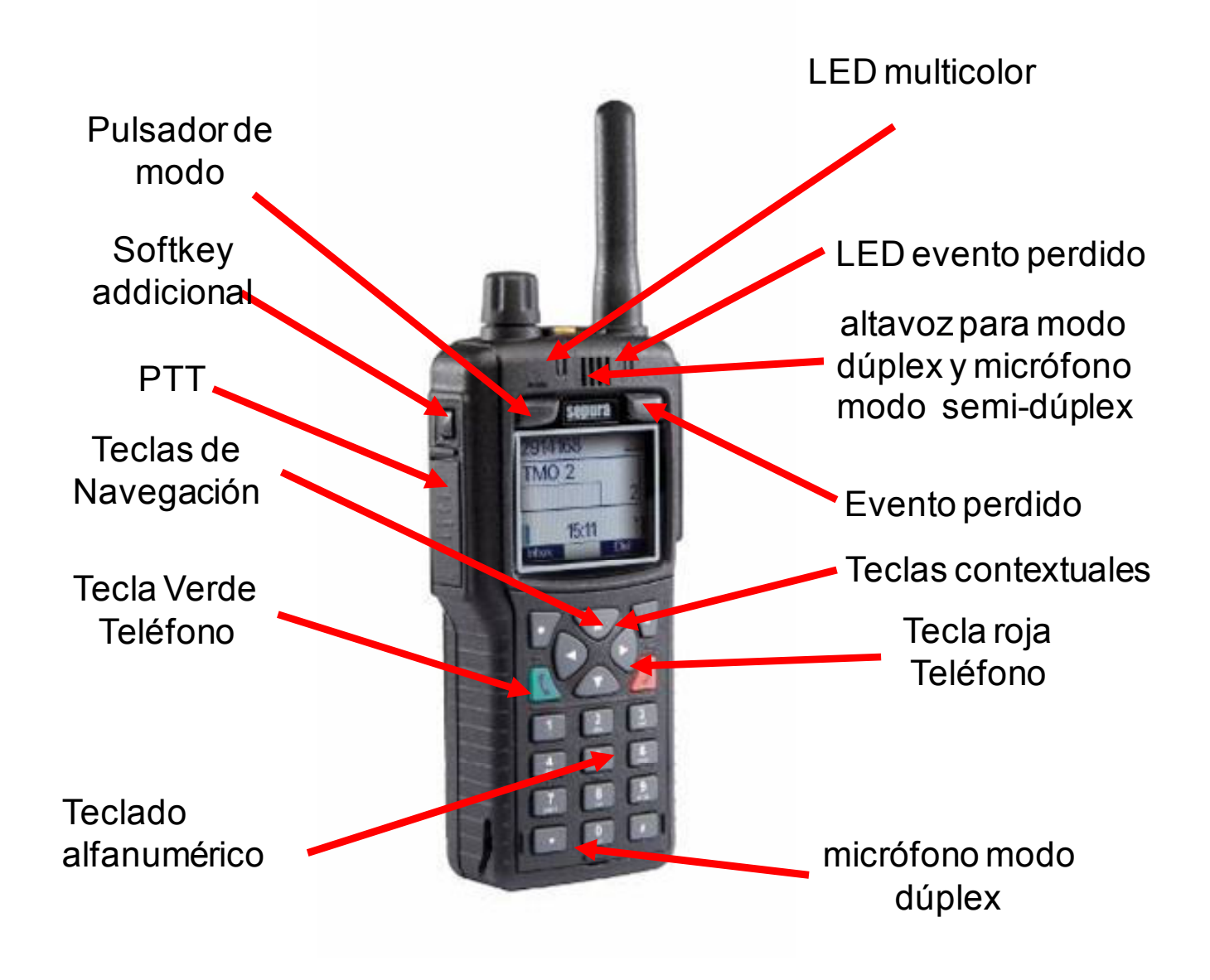

**VISTA POR DETRÁS DEL TERMINAL** 

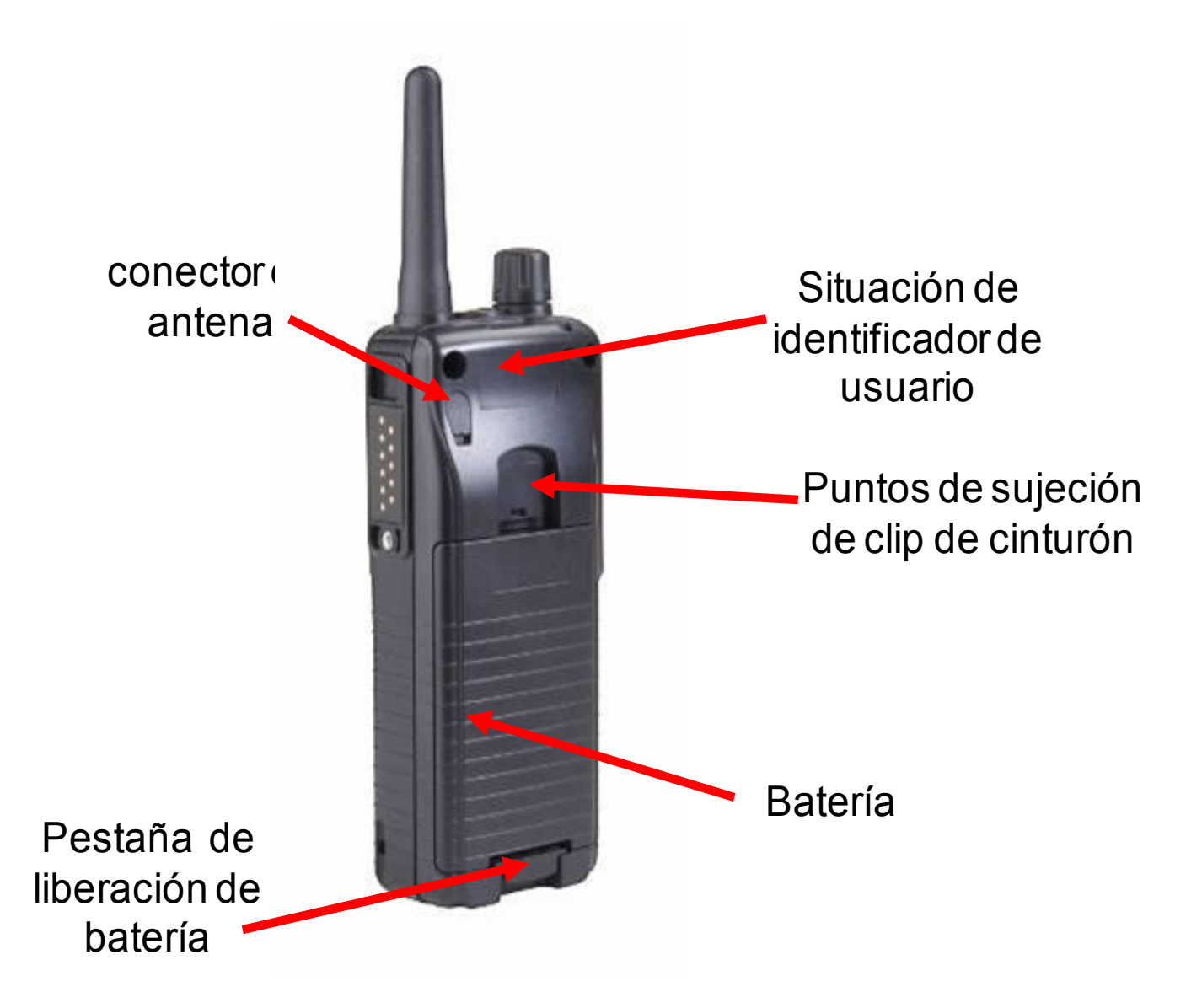

**Para garantizar un rendimiento óptimo de su terminal durante media pide dúplex (individual o grupo), por favor mantenga la unidad en vertical, con el micrófono half duplex situado aproximadamente 5 cm de distancia de la boca.** 

#### **CONECTOR DE FACILIDADES**

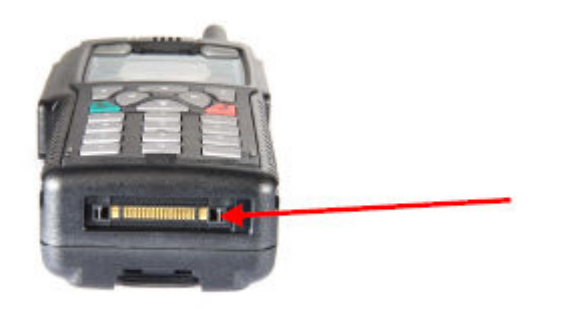

Adaptador para coche Conexión cargador rápido PEI

#### **CONECTOR DE ACCESORIOS ROBUSTO**

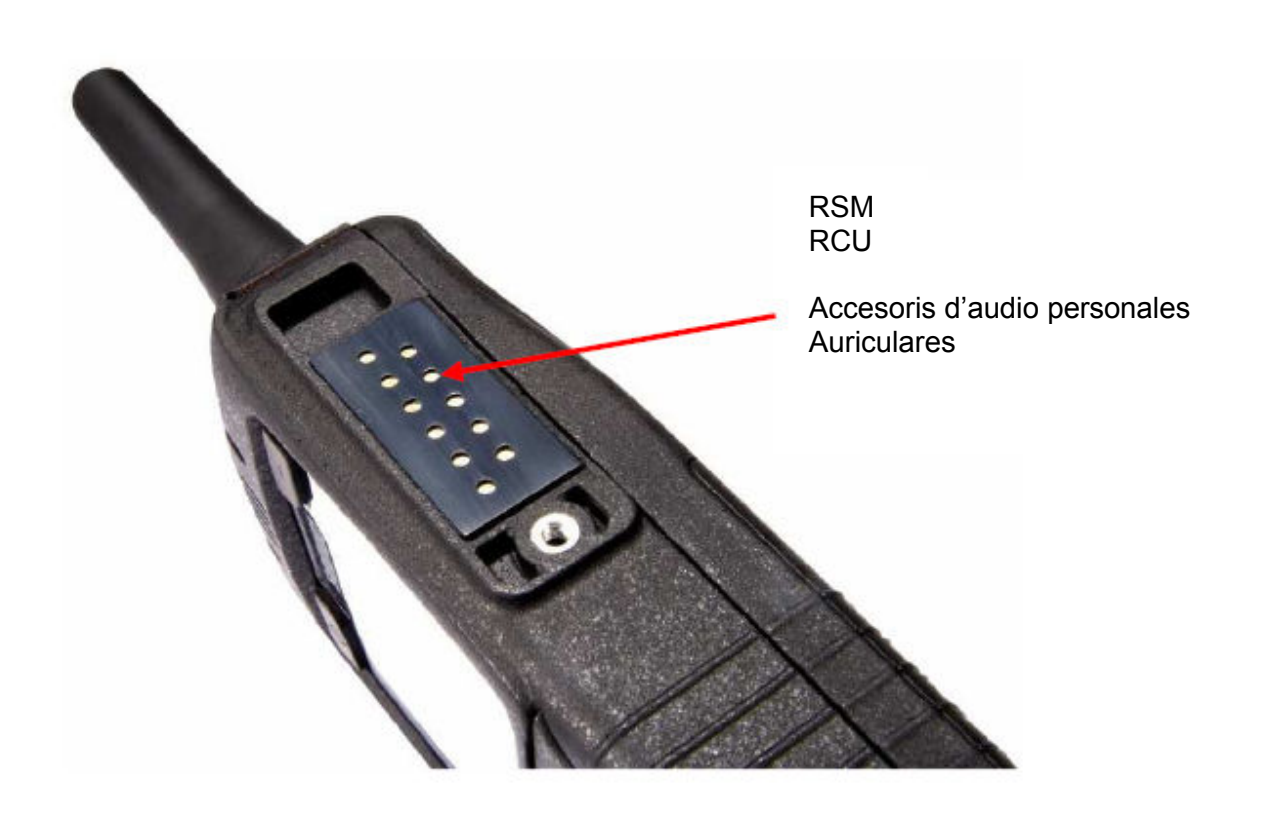

#### **2.1 Baterías**

#### **2.1.1 Como inserir y quitar la batería**

Para insertar, desempaquetar la batería y colócala en la parte trasera del terminal. Empuje la batería hacia abajo hasta que los clips de captura hagan click. La batería está completamente seguro cuando este clip se ha recortado en su posición. Para sacar, presione la captura hacia arriba, hacia la parte superior de la terminal. La batería se desengancha y se puede quitar

#### **2.1.2 Carga de la batería**

Las nuevas baterías deben estar completamente cargadas antes de ser usadas. Las baterías solamente se deberán cargar con los cargadores homologados por **Sepura Limited**. Las averías provocadas por el uso de otros cargadores invalidaran la garantía de la batería.

Existen varios cargadores de baterías disponibles, que permiten cargar la batería colocada o no en el portátil (dependiendo del modelo del cargador y del tipo de portátil seleccionados). Cuando se coloca la batería en el portátil, se la puede cargar mediante el conector para dispositivos ubicado en la base del portátil. Si se carga la batería con el portátil encendido, el display del mismo mostrará cuánto tiempo falta para que la batería se cargue hasta su capacidad completa.

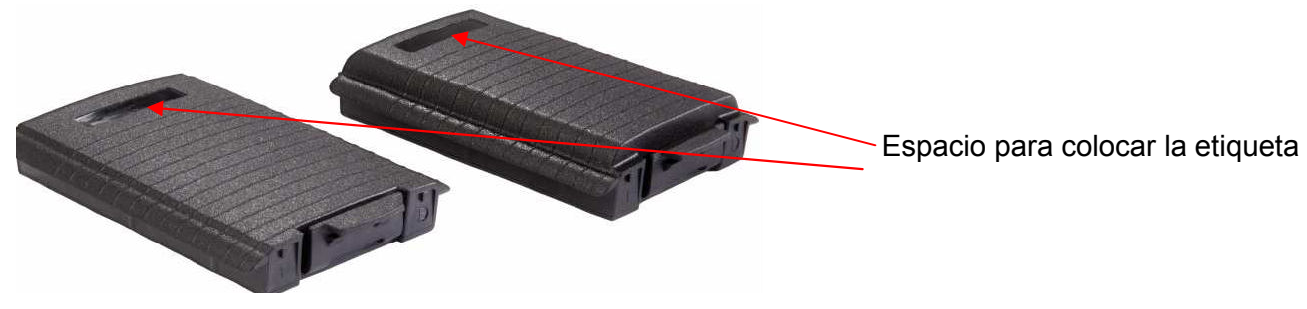

Durante la carga, el color del LED del portátil indica el avance de la carga de la batería: naranja indica que se está cargando, verde indica que la carga finalice, rojo indica falla en la carga. Una batería totalmente descargada podría no proporcionar la energía suficiente para que funcione la pantalla del portátil durante las fases iniciales de carga. Pero cuando hay suficiente energía disponible, la pantalla opera.

Si la batería se ha almacenado durante mucho tiempo puede descargarse y no será capaz de alimentar un terminal hasta que ha sido recargada. En casos extremos, puede ser necesario reiniciar la carga volviendo a conectar el cargador (o apagar y encender el cargador) como la carga se detendrá después de veinte minutos si la batería no se ha recuperado lo suficiente en el cargador

## **Nota:**

La batería incluye un circuito de protección contra corto-circuito accidental de sus contactos. Una vez que el circuito de protección se ha activado, la batería no funcionará hasta que se haya desconectado del portátil y puesto en carga.

La cantidad de carga en la batería, indicado en porcentaje, se muestra en la tarjeta de la batería en el menú información de la Radio. Por favor ver la sección de información Radio.

El terminal avisa al usuario cuando está a menos del 12% de la carga que queda mostrando el icono de batería baja en la línea superior de la pantalla y en repetidas ocasiones el LED rojo intermitente en intervalos de un segundo. El Indicador de nivel de batería en el lado izquierdo de la pantalla también se pondrá en rojo. Cuando la batería está descargada habrá una alerta audible justo antes de apagarse la radio.

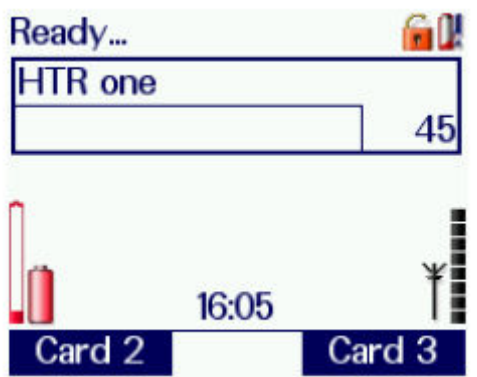

Como ocurre con todas las baterías, los ciclos de carga reducen la capacidad de la celda. La especificación de la batería indica que retiene el 80% nominal de la capacidad original de carga completa después de 500 ciclos de carga. Se debe realizar la carga mediante un cargador aprobado por Sepura.

Las baterías tienen una vida finita; se deteriorarán si no se las carga periódicamente. No se deben dejar las baterías sin recargar durante más de 6 meses ya que las celdas se deteriorarán y las baterías no serán recuperables.

Muchos productos profesionales y de consume, desde lámparas de ciclos a teléfonos móviles y computadoras portátiles, ahora usan celdas recargables de polimero de litio por su menor tamaño y alta densidad de energía. Cuando se las carga y usa correctamente, son confiables y seguras. Se deben observar algunas precauciones simples cuando se cargan y usan packs Pol Li. Las siguientes precauciones se aplican a todos o casi todos los paquetes y cargadores de baterías Pol-Li.:

- 1. Las baterías y cargadores Li-ion diseñados en forma apropiada, contienen circuitos protectores eficaces para salvaguardar el pack durante la carga y el uso, pero en casos muy raros de falla interna de la celda durante la carga, los circuitos de protección podrían resultar ineficaces y el pack podría recalentarse. Para minimizar la probabilidad de que esto genere mayores daños, se deben usar los cargadores de baterías Li-ion en áreas bien ventiladas, lejos de materiales combustibles. Por ejemplo, no cargue una batería TETRA, la batería de un teléfono móvil o la batería de una computadora portátil con la batería y el cargador muy próximos a cortinas, revestimientos delicados, papel u otro material combustible.
- 2. Hay imitaciones de baterías para muchos productos, en particular, para teléfonos móviles, y más recientemente para radios TETRA, incluyendo las fabricadas por Sepura. Podrían ser más económicas que las baterías aprobadas, pero es posible que no incluyan las funcionalidades de protección de las baterías aprobadas, por lo cual, pueden ser menos seguras y no se las debería usar.
- 3. Use sólo cargadores aprobados por Sepura para cargar productos Sepura. Los cargadores no aprobados pueden cargar la batería en forma incorrecta, lo que generará fallas prematuras o volverá la batería potencialmente insegura.
- 4. Las baterías Sepura están diseñadas para ser resistentes y brindar un buen servicio. Sin embargo, como ocurre con todas las baterías Pol-Li, es posible que en caso de daño mecánico extremo se debilite la estructura interna de las celdas dentro de la batería. Por lo tanto, si la caja de la batería muestra signos de daños serios (no los rayones y golpes menores típicos del uso diario), o estuvo sometida a un abuso mecánico importante, deje de usar la batería.

#### **3 NAVI-KNOB™ Y BOTÓN MODO**

Los terminales de la serie STP8000 usan un Navi-knob™ y un botón Modo para acceder a y seleccionar las funcionalidades de uso más frecuentes de los terminales. El Navi-knob™ es una perilla de rotación continua que en su modo normal ajusta el volumen. El botón Modo también sirve como interruptor de encendido y apagado

El Navi-knob™ y el botón Modo permiten que los usuarios los operen con una sola mano.

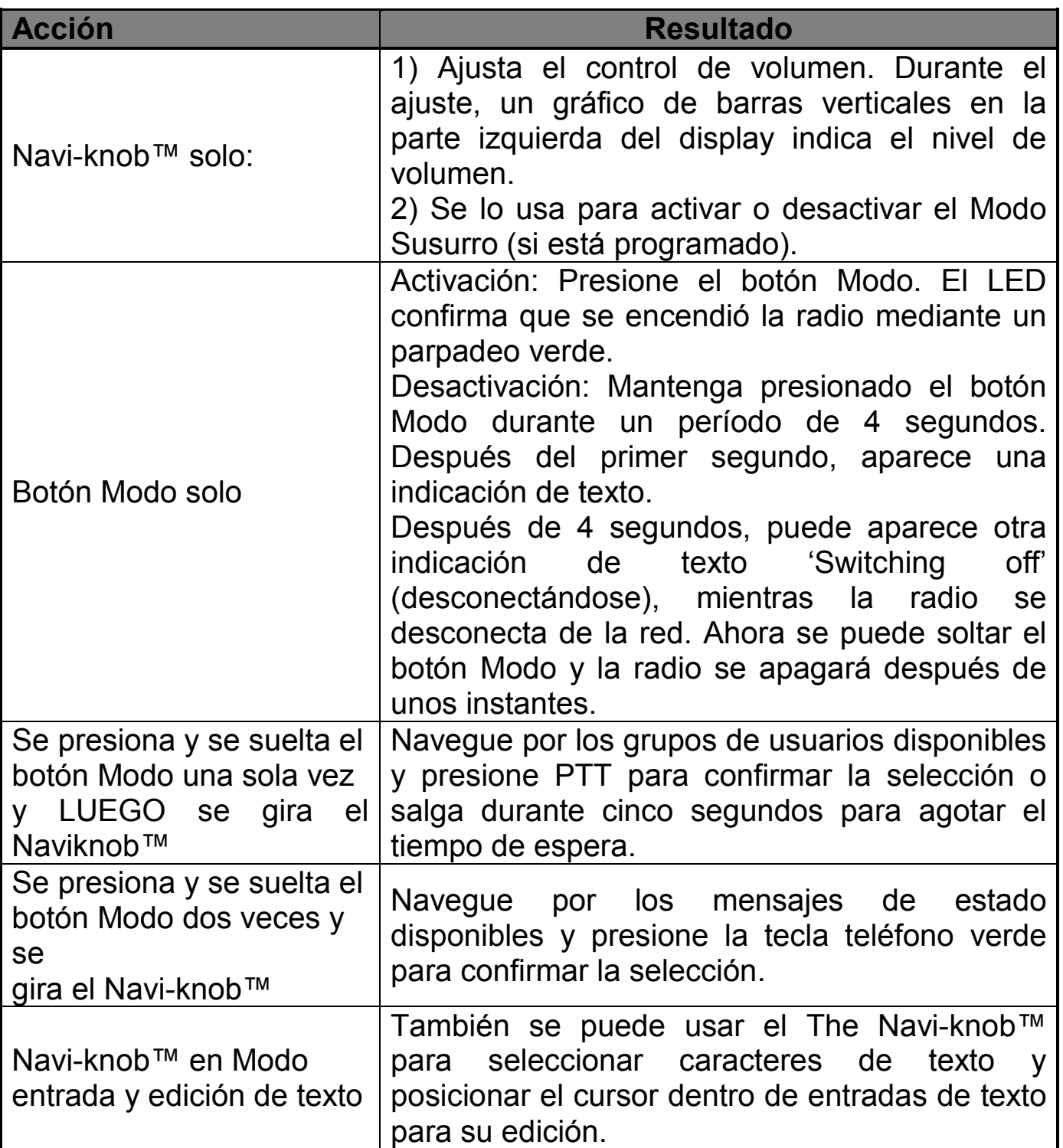

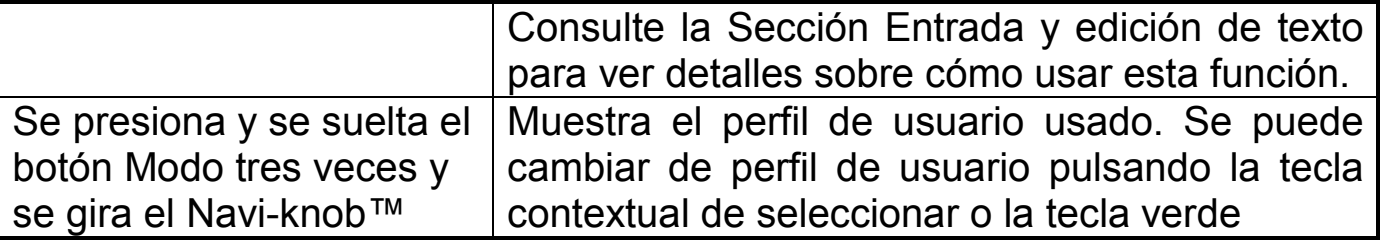

El Navi-knob™ volverá a Control de volumen después de ser usado para una función diferente.

No desconecte la batería mientras la radio esté funcionando, ya que se evitaría el guardado del historial de llamadas y de todos los cambios de configuración que se hubiesen realizado.

#### **4 OPCIONES DE DISPLAY**

#### **4.1 Pantalla privada**

La pantalla de privacidad es una opción personalizable de modo que si la pantalla está inactiva durante un período de tiempo la pantalla será sustituida por una Foto con el fin de proteger la privacidad de cualquier información que se muestre. Esto es particularmente útil para llevar las radios a nivel del hombro. La pantalla de privacidad será sustituida por la normal si se produce alguna de las actividades que active la luz de fondo.

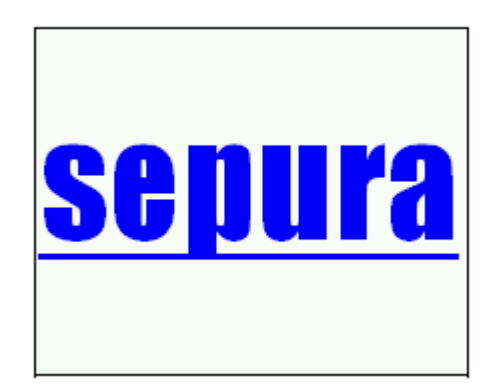

#### **4.2 Protector de pantalla**

Con el fin de minimizar la posibilidad de quemar la pantalla ( "persistencia de la imagen ') en la pantalla del terminal, un protector de pantalla actuarà a partir del momento que el terminal haya estado inactivo durante 15 minutos y van a aparecer como una barra vertical moviéndose por la pantalla. El protector de pantalla se detendrá si se produce alguna de las actividades que enciende la luz de fondo.

#### **4.3 Scroll bar**

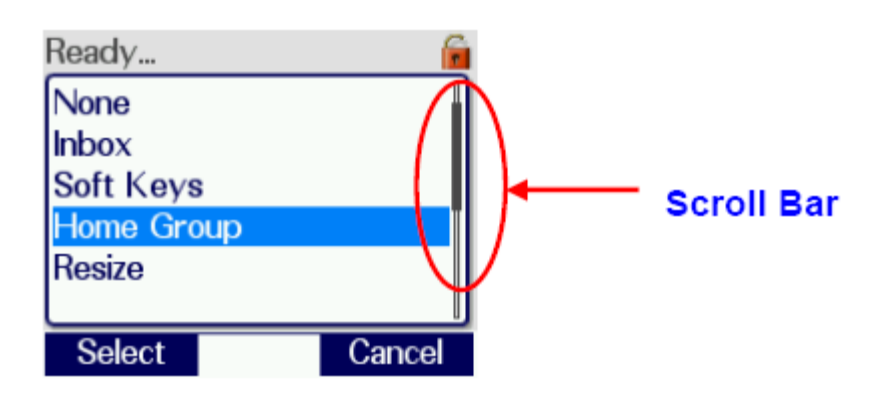

Algunas pantallas se muestran con una barra de desplazamiento en el lado derecho de la pantalla. Esto indica que hay más información que puede mostrarse en una sola pantalla. Esta información se puede acceder con los botones arriba y abajo

#### **4.4 Opciones**

Para que el texto y los iconos en la pantalla sean más legibles a cierta distancia, por ej., cuando se usa el terminal en un kit para automóvil, o el usuario lo lleva en el cuerpo, los terminales Sepura cuentan con una selección de opciones de display de texto e iconos

#### MODO NORMAL

El usuario puede seleccionar el Modo Normal. Éste muestra los elementos clave de la información en pantalla en tamaño pequeño. Se puede activar el Modo Normal de varias maneras. Se lo puede activar como predeterminado desde el encendido o el usuario puede activarlo o desactivarlo según lo considere conveniente mediante una tecla programable (consultar la sección sobre Teclas programables).

El tamaño del texto es 2.4 mm de alto

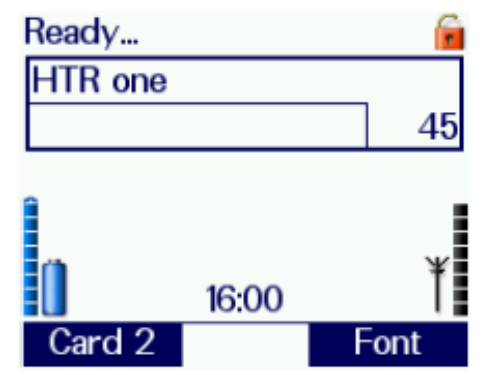

#### MODO GRANDE

El usuario puede seleccionar el Modo Grande. Éste muestra los elementos clave de la información en pantalla en tamaño grande. Se puede activar el Modo Grande de varias maneras. Se lo puede activar como predeterminado desde el encendido o el usuario puede activarlo o desactivarlo mediante una tecla programable (consultar la sección sobre Teclas programables).

El tamaño del texto es 4.1 mm de alto

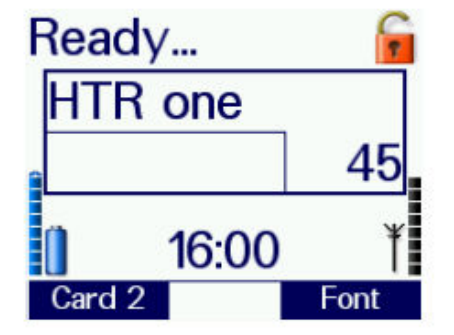

Cuando vea la pantalla de nivel superior del usuario puede seleccionar el modo Muy grande. Esto muestra el contenido de la caja de Acceso Rápido la información en un tamaño extra grande. La activación de modo muy grandes puede activarse de varias maneras. Puede ser activada de forma predeterminada de encender o puede estar encendido o apagado por el usuario mediante una tecla programada (véase la sección sobre las teclas programables).

El tamaño del texto es típicamente 8,4 mm de altura.

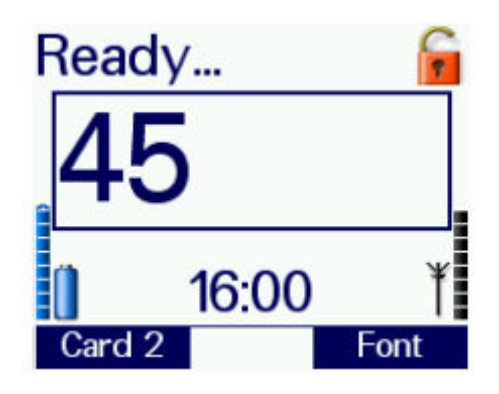

Si el usuario opta por cambiar de Modo Grande a Modo Normal, o de Modo Normal a Modo Grande, el terminal mostrará la pantalla de Nivel Superior después de producirse el cambio de modo.

Cuando se usa el Modo Grande, podrían no verse algunas indicaciones o iconos en el display del terminal.

#### DISPLAY INVERTIDO

El usuario puede seleccionar la opción de display invertido. Éste muestra todos los elementos de la pantalla girados 180 grados. El usuario puede activar el display invertido cuando sea necesario, mediante una tecla programable, si se la programó (consultar la sección sobre Teclas programables).

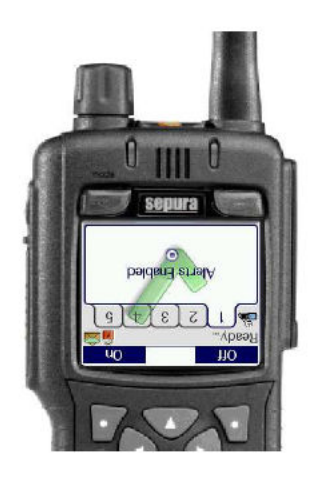

## **5 MENÚS DE NAVEGACIÓN**

La estructura de los menús tiene tres niveles.

#### NIVEL SUPERIOR

La pantalla de nivel superior muestra las indicaciones de Batería y obertura y los iconos informativos del estado de operación del terminal. El cuadro de acceso rápido en el centro de la pantalla muestra el grupo de usuarios seleccionados. Si están programados, los terminales muestran la hora actual en el medio de la línea inferior.

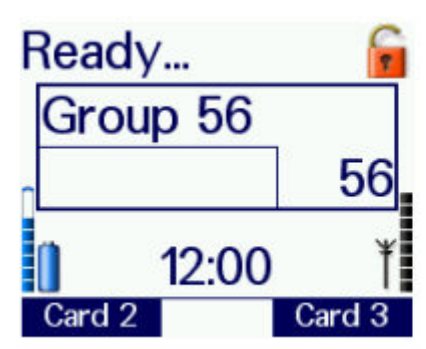

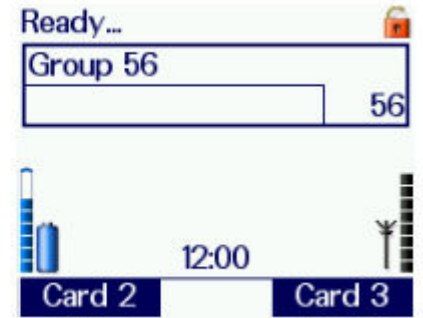

#### SEGUNDO NIVEL

Este es el nivel de Selección de tema, que permite al usuario seleccionar el Menú Tema para acceder a las diversas opciones disponibles en el terminal.

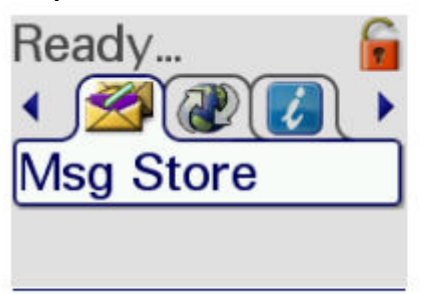

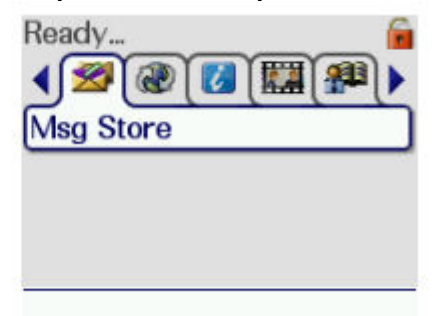

#### TERCER NIVEL

Este es el nivel del Menú Tema, donde se pueden configurar opciones, almacenar números y componer mensajes.

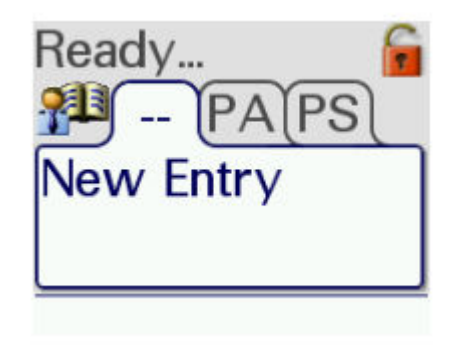

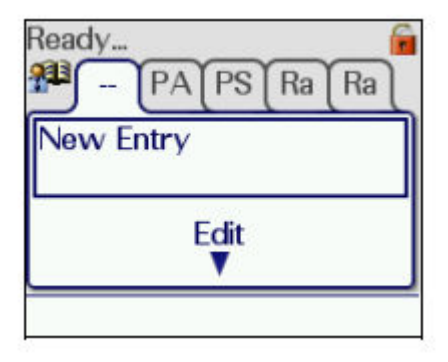

## TECLAS DE NAVEGACIÓN Y DE SELECCIÓN/DESELECCIÓN

Las teclas de dirección Arriba, Abajo, Izquierda y Derecha del teclado, son denominadas colectivamente como teclas de navegación y se las usa para navegar por los menús.

La tecla Teléfono verde se usa para seleccionar opciones y la tecla Teléfono rojo se usa para deseleccionar opciones.

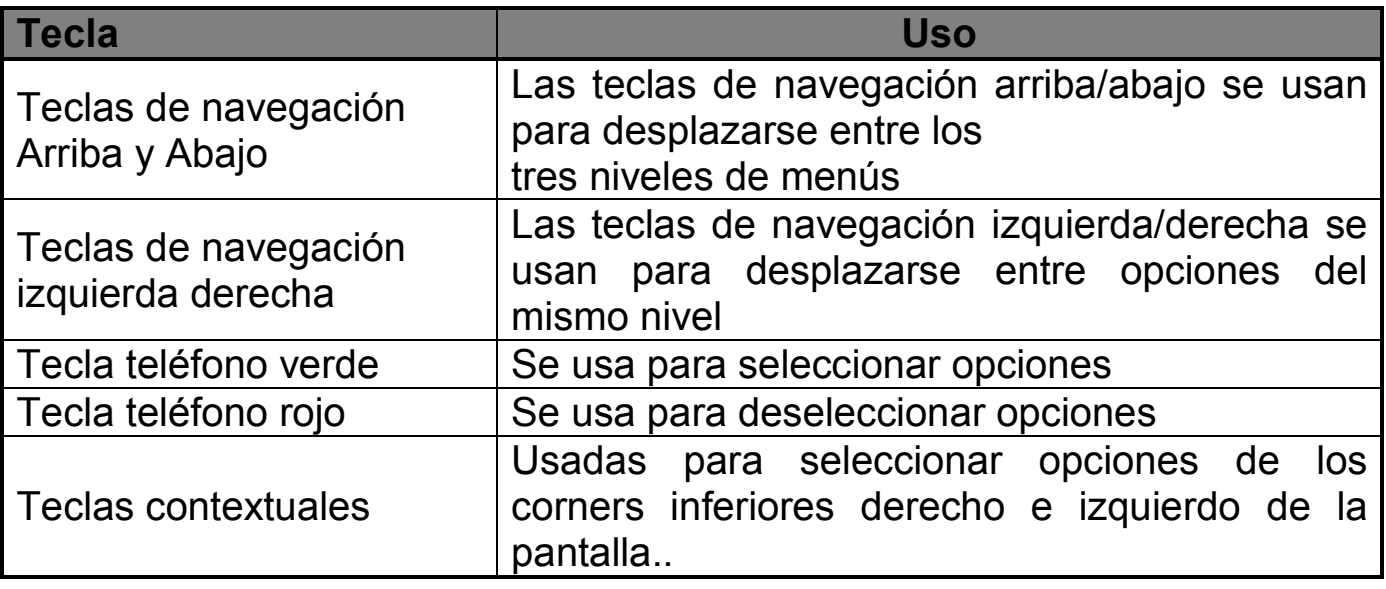

#### Seleccionando con teclas contextuales

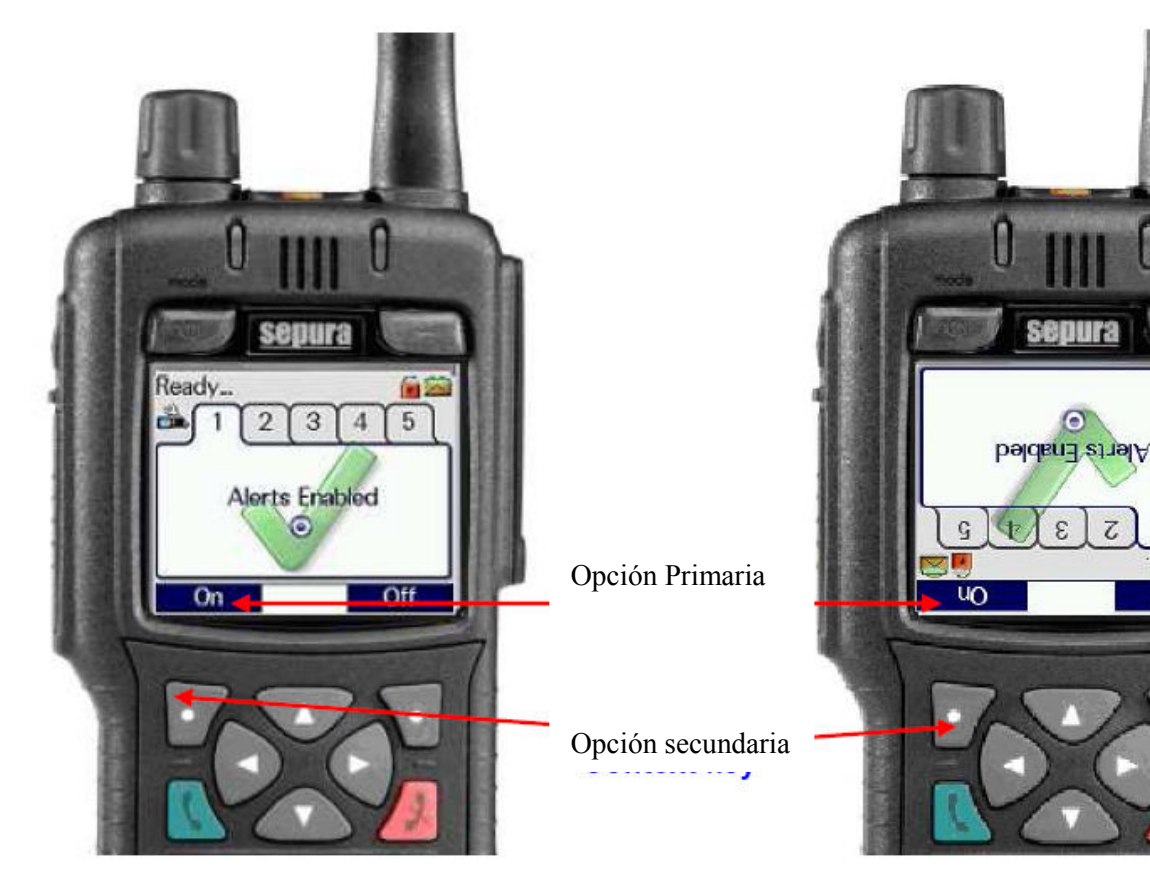

**EC** Арван

 $\overline{440}$ 

## **6 TECLAS DE ACCESO RÀPIDO**

Los terminales soportan varias funciones que se pueden personalizar para acceder a ellas con rapidez mediante las teclas programables. Se pueden personalizar las 12 teclas del teclado de la radio (1 - 9, \*, 0, #) como teclas programables, como así también las teclas Teléfono verde, Teléfono rojo, las teclas contextuales derecha e izquierda, el botón de eventos perdidos y el botón de borrado de llamada. El botón naranja de Emergencia también es una tecla programable que se puede usar para otra función si no se requiere la función de emergencia.

Para activar la tecla de acceso rápido del botón de eventos perdidos y del botón de borrado de llamada se tiene que hacer una pulsación rápida, para el resto mantenga presionada la tecla durante un segundo para activar la función de tecla programable. Se escucha un alerta de clic de tecla una vez transcurrido este tiempo.

Hay muchas funciones que se pueden programar en cada tecla programable. Por tal motivo, no es posible describir la funcionalidad de qué hará cada tecla programable para las terminales específicas de los clientes.

El uso de las teclas programables es muy sencillo. Hay funciones que implican una acción única que activan o desactivan, o funciones de navegación que navegan dentro de los menús. Para las funciones que tienen varias opciones, como el control de volumen o la selección de grupos de usuarios, presione la tecla una cantidad de veces hasta llegar a la opción deseada.

Si está programada, es posible asignar una combinación de funciones a una tecla programable. En un terminal, se puede programar un máximo de cuatro teclas programables para que realicen una secuencia de hasta ocho acciones.

Para funciones especiales como Inhibir transmisión, los terminales usan una función de "navegación a la tarjeta". La diferencia con esta función de tecla programable es que se requiere que el usuario realice acciones adicionales una vez que se "navegó a" la función.

La acción adicional requerida normalmente será presionar la tecla Teléfono verde para activarla o la tecla Teléfono rojo para desactivarla. Algunas funciones a las que "se navega" podrían requerir alguna entrada adicional de parte del usuario, como cuando "se navega" a los mensajes de estado, donde podría ser necesario ingresar un número, por ejemplo..

El acceso directo en las teclas contextuales sólo se activará en el nivel de menú principal

## **7 TIPOS DE LLAMADA**

Los terminales Sepura soportan los siguientes tipos de llamadas de voz:

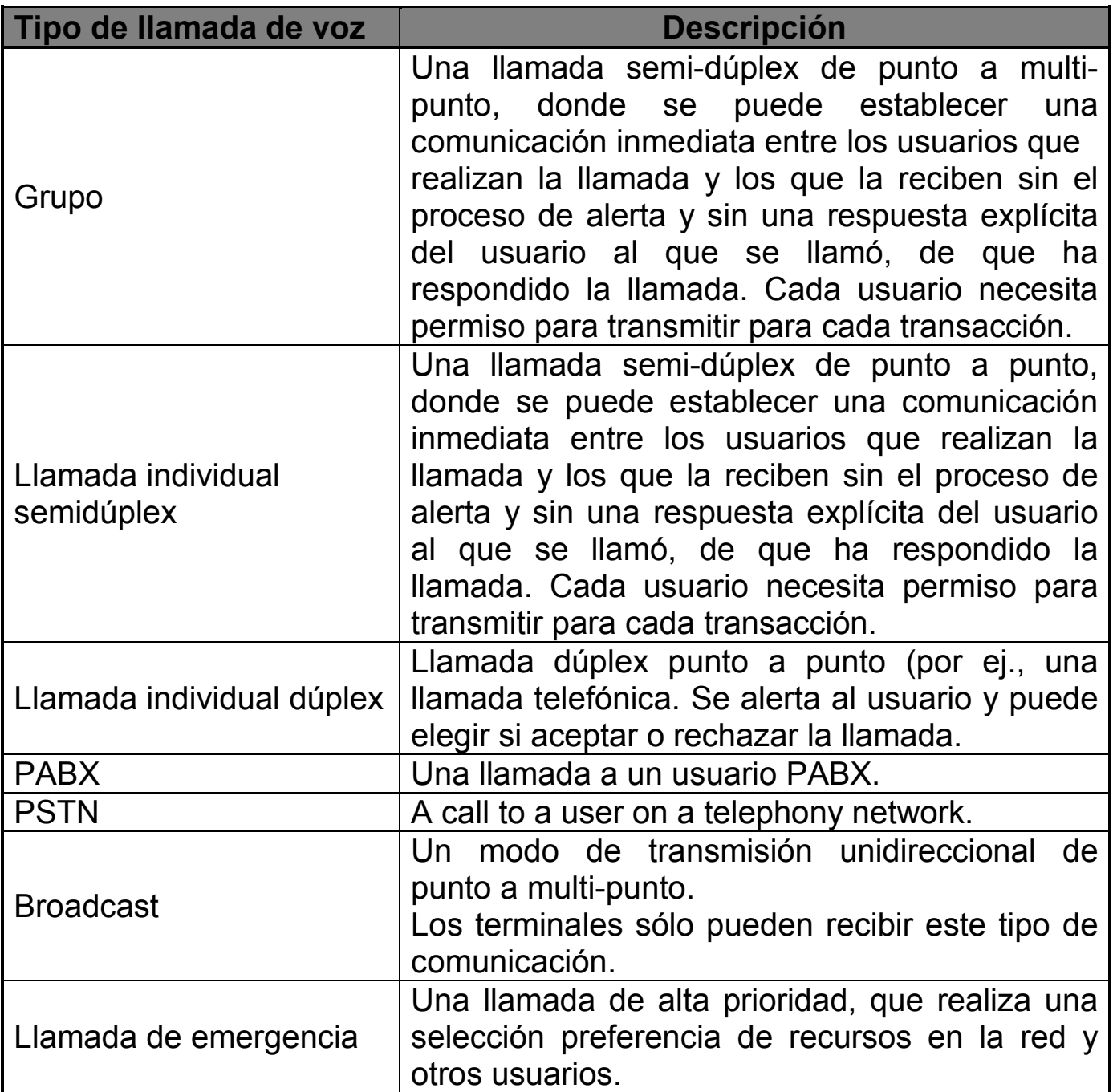

Los terminales Sepura soportan los siguientes tipos de llamadas de datos:

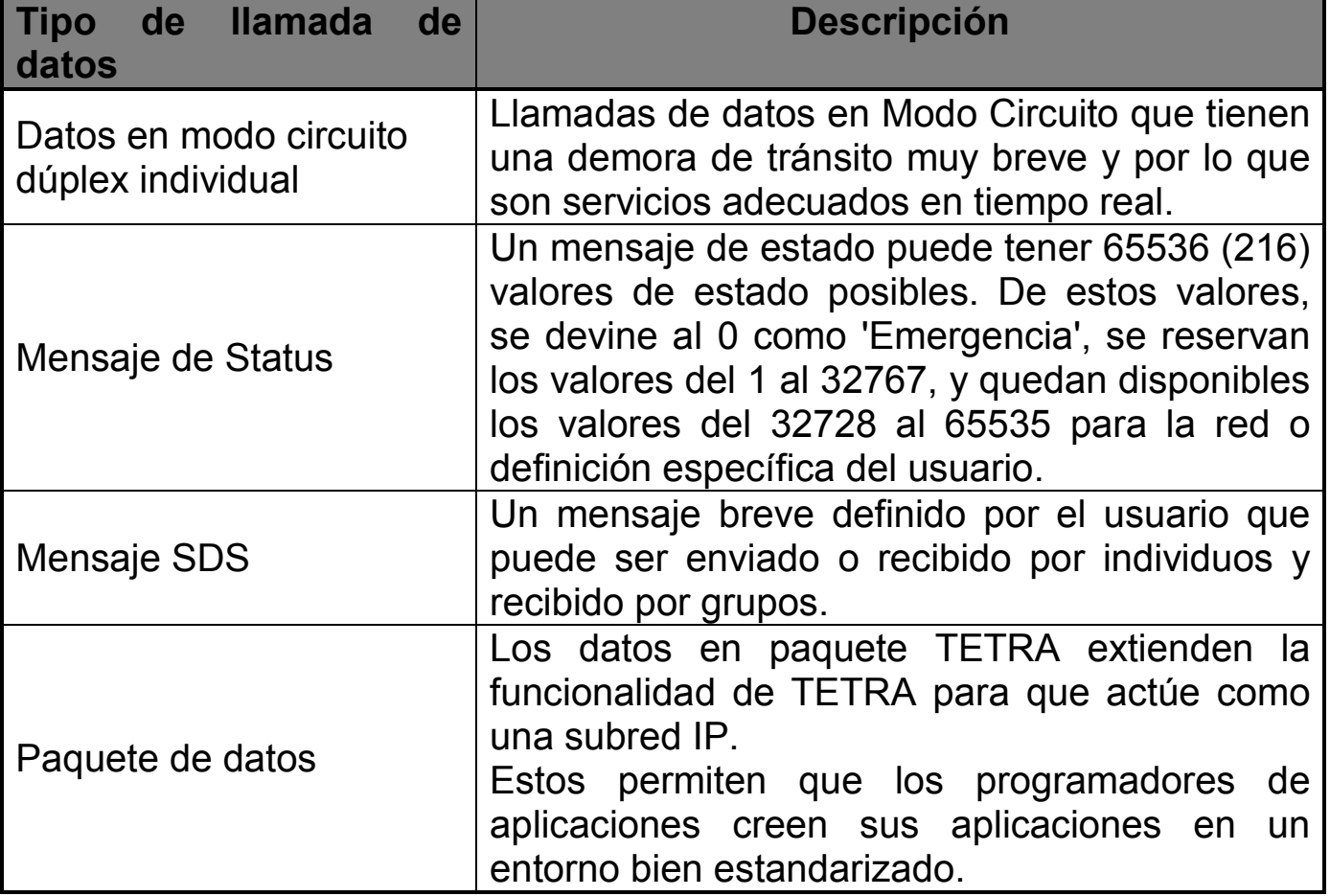

## **8 LLAMADA DE GRUPO**

#### **8.1 Selección de grupo de Llamada**

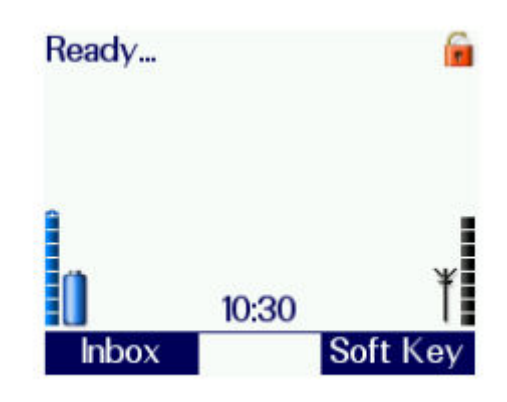

Este terminal todavía no está conectado a un grupo. Esto puede deberse a varias razones:

1: El terminal acaba de ser reprogramado.

2: Se conectó el terminal a un grupo de usuarios DGNA cuya asignación posteriormente fue anulada.

Se puede evitar no tener un grupo conectado si se personalizó un grupo rápido predeterminado en el terminal.

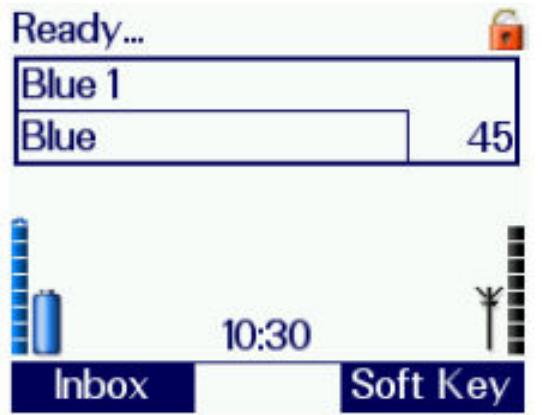

Esta pantalla muestra que el terminal está conectado al grupo de usuarios 45 "Blue 1" en la carpeta "Blue". Éste fue el último grupo de usuarios seleccionado.

Para conectar o modificar un grupo de usuarios, se debe presionar el botón Modo una vez. Así se selecciona el modo Selección de grupos de usuarios y muestra el Cuadro de selección de grupos de usuarios. Se puede usar la tecla de dirección Arriba y Abajo para seleccionar la carpeta del grupo de usuarios y se puede girar el Navi-knob™ para seleccionar el grupo de usuarios deseado.

Alternativamente, se puede seleccionar el grupo de usuarios directamente ingresando su número mediante el teclado, independientemente de la carpeta que se muestra.

Una vez hallado el grupo de usuarios deseado y se lo muestra en el terminal, el grupo se conectará después de unos segundos o inmediatamente si se presiona el botón PTT una vez. La pantalla deberá cambiar como se muestra a continuación.

Esta pantalla muestra el nuevo grupo de usuarios que el usuario desea seleccionar.

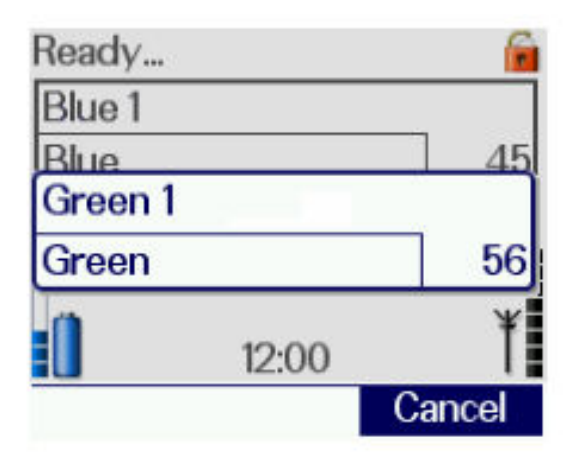

También se pueden seleccionar los grupos de usuarios mediante una tecla programable de "Grupo principal" o de "Grupo rápido". Las teclas programables de "Grupo rápido" son una función programable. Es posible tener programadas hasta cinco teclas programables de "Grupo rápido". La tecla programable de "Grupo principal" selecciona el primer grupo de usuarios de la carpeta actual. Se pueden usar estas teclas programables mientras se visualiza cualquier pantalla. No es necesario presionar el botón Modo antes de usarlas.

Otro método de selección de grupos de usuarios es usar la función de la tecla programable de "cambiar al último grupo solicitado". Esto permite al usuario ir al grupo de usuarios seleccionado previamente. Ésta es una función programable.

#### CAMBIO DE CARPETA DE GRUPOS DE USUARIOS

Se usan las carpetas para organizar la lista de grupos de usuarios y para agilizar la selección los grupos que el usuario usa con mayor frecuencia.

Si se personalizó más de una carpeta de grupos de usuarios, se puede seleccionar una de ellas de la siguiente manera:

Como para cambiar de grupo de usuario, presione el botón Modo una vez. Luego, con la tecla de navegación Arriba y Abajo se puede cambiar la carpeta.

El cambio de carpeta también puede cambiar el grupo de usuarios. Esto ocurrirá siempre, a menos que el grupo de usuarios seleccionado actualmente también esté en la nueva carpeta seleccionada.

Si el usuario no desea usar carpetas de grupos de usuarios, o el grupo de usuarios a seleccionar no está contenido en una carpeta, se puede seleccionar la opción "Todos" los grupos de usuarios.

Para seleccionar la lista de "Todos" los grupos de usuarios, se debe presionar una vez el botón Modo y se pueden usar las teclas de dirección arriba y abajo hasta que aparezca "Todos".

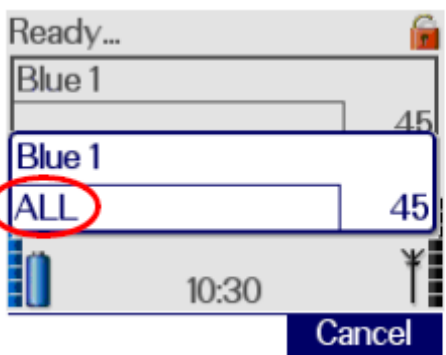

Una vez seleccionado el grupo de usuarios y con la pantalla nuevamente en la configuración predeterminada normal, desaparecerá la información de la carpeta "Todos".

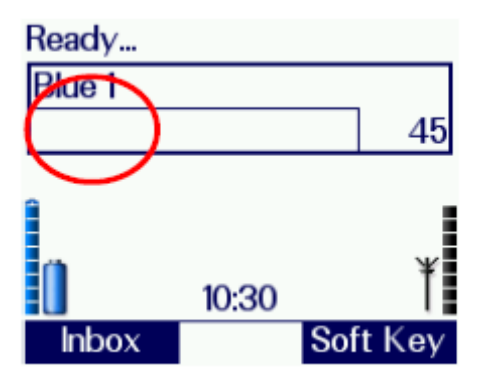

#### **8.2 Como realizar una llamada de grupo:**

La secuencia de eventos para realizar una Llamada grupal es la siguiente: Cuando se conectó un grupo de usuarios, mantenga presionado el PTT.

El texto de estado del terminal cambiará de "Ready" (Listo) a "Dialling" (marcando). Esto indica que el terminal está intentando establecer la llamada.

El cambio de pantalla siguiente indicará que la red aceptó la llamada y está esperando asignar un canal de tráfico. Eso se indica mediante el cambio del texto de estado del terminal a "Calling" (llamando). (En una red muy cargada, este mensaje puede aparecer durante cierto tiempo.)

Cuando un canal de tráfico queda disponible, el LED estará rojo (o ámbar si se lo personalizó así), y se generará un tono de confirmación para acompañar el próximo cambio de pantalla. El texto de estado del terminal cambiará "Talk" (hablar).

Ahora el usuario puede hablar por el micrófono.

Cuando el usuario suelta el PTT, el LED se ver verde y el texto de estado del terminal cambiará a "Group Call" (llamada grupal).

En una red levemente cargada, es posible que no se vea parte de esta información, ya que aparece muy brevemente antes de pasar al siguiente cambio de pantalla.

Si el usuario luego presiona el PTT nuevamente mientras la llamada aún está activa, el LED pasará nuevamente a rojo (o al color personalizado), se podrá generar un tono de alerta variado (opción programable) y el texto de estado del terminal pasará nuevamente a "Talk". Si ya hay alguien hablando cuando se presiona el PTT, el terminal emitirá un tono de advertencia. Durante la llamada, el micrófono

semi-dúplex (en la parte superior de la radio) está activo y todo el audio recibido se enruta al parlante semi-dúplex (en la parte trasera de la radio). Para transmitir, deberá presionarse el botón PTT antes de comenzar a hablar y mantenerlo presionado mientras se continúa hablando. Cuando se termina de hablar, se debe soltar el botón PTT y otra de las partes que participan en la llamada entonces puede presionar el botón PTT de su radio y hablar.

Mientras se transmite, el LED está en rojo (o ámbar, si se lo personalizó así). Mientras se recibe (es decir, otra parte habla), el LED está en verde.

Cuando la llamada llega a su fin, el usuario que la inició puede esperar que se agote el temporizador de inactividad de la red, que finalizará la llamada, o presionar la tecla Teléfono rojo para terminar la llamada. El texto de estado del terminal, volverá entonces al mensaje predeterminado "Ready", y se generará un tono variado. Se mostrará nuevamente la pantalla de Nivel superior (consultar la sección sobre Menús de navegación).

#### **8.3 Recibir una llamada semidúplex en un grupo de llamada**

Cuando se recibe una llamada grupal entrante iniciada en otro terminal, será indicada por el texto de estado del terminal que cambia a "Group Call" (llamada grupal), que sólo es visible en Modo de texto normal). El LED parpadeará en rojo, indicando una nueva llamada, y se mostrarán una nueva pantalla indicando el nombre del grupo de usuarios en uso, la carpeta del grupo de usuarios y la identidad de quien llama. Después de algunos segundos, el LED dejará de parpadear en rojo y cambiará a un estado estable en verde.

Esta pantalla permanece visible durante toda la llamada, excepto cuando el usuario selecciona una opción disponible de la funcionalidad Navegación durante llamada. Sólo cambiará el nombre, dependiendo de quién esté transmitiendo durante la llamada. Cuando otro miembro del grupo transmita, se mostrará su TPI (identidad de la parte que habla) en la pantalla.

Si el ISSI (identificación breve de abonado individual) de la terminal que transmite no coincide con una entrada en el Directorio telefónico, se mostrará sólo el número ISSI.

Cuando la llamada llega a su fin, el usuario que la inició puede esperar que se agote el temporizador de inactividad de la red, o presionar la tecla Teléfono rojo para terminar la llamada. El texto de estado del terminal, volverá entonces al mensaje predeterminado "Ready", y se genera un tono de alerta variado.

#### **8.4 Como recibir una llamada de multidifusión:**

Un terminal puede recibir una Llamada de radio. Ésta se iniciará desde el Controlador. El texto de estado del terminal cambiará a "Broadcast Call" (llamada de radio) y aparecerá el icono Llamada de radio.

## **9 LLAMADA INDIVIDUAL**

#### **9.1 Como realizar una llamada semidúplex:**

La secuencia de eventos para realizar una Llamada individual, con las imágenes de pantallas asociadas, es la siguiente:

La secuencia muestra cómo realizar una llamada desde la pantalla de Nivel superior (consultar la sección sobre Menús de navegación) y sin llamadas en curso.

Ingrese al menú Directorio telefónico y use las teclas de acceso rápido para seleccionar una entrada del Directorio telefónico, o marque el número requerido desde el teclado.

Seleccione el icono de modo de marcación correcto usando las teclas de navegación arriba y abajo, según sea necesario.

Presione y suelte el PTT para iniciar la llamada.

Llamadas TETRA

Llamadas PABX y PSTN

El texto de estado del terminal cambiará a "Dialling" (marcando).

Luego pasa a "Calling" (llamando) hasta que se pueda asignar un canal de tráfico a la llamada y la parte a la que se llama responda.

Cuando la parte recibe la llamada (si la llamada es Configuración

Directa) o responde la llamada (si se trata de una llamada por Conexión), el texto de estado del terminal cambiar a "PTT Call" (llamada PTT).

El LED estará verde y se generará un tono de confirmación. Ahora el usuario puede presionar el PTT y hablar por el micrófono. El texto de estado del terminal cambiará a "Talk" y el color del LED cambiará a rojo (o ámbar, si se lo personalizó así).

Cuando se suelta el PTT, el texto de estado del terminal cambia a "PTT Call" y el LED pasa a verde.

Durante la llamada, el micrófono semi-dúplex (en la parte superior de la radio) está activo y todo el audio recibido se enruta al parlante semi-dúplex (en la parte trasera de la radio). Para transmitir, deberá presionarse el botón PTT antes de comenzar a hablar y mantenerlo presionado mientras se continúa hablando. Cuando se termina de hablar, se debe soltar el botón PTT y otra de las partes que participan en la llamada entonces puede presionar el botón PTT de su radio y hablar. Recibir una llamada semidúplex individual.

Cuando se transmite, el LED se ilumina en rojo o ámbar (dependiendo de la personalización) y cuando se recibe (es decir, otra parte habla), el LED se ilumina en verde. Para finalizar la llamada, cualquiera de las partes puede presionar la tecla Teléfono rojo.

Los modos de marcación son configurables, y como tales, es posible que los modos de marcación no sigan exactamente los pasos que se describen arriba.

La parte a la que se llama podría optar por no aceptar la llamada. En este caso, aparecerá un mensaje en pantalla indicando que se eliminó la llamada. El terminal tiene un display a color o en escala de grises, también se mostrará un símbolo triangular grande de advertencia.

## CÓMO RECIBIR LLAMADAS SEMI-DÚPLEX INDIVIDUALES

Un terminal puede recibir llamadas semi-dúplex Directa (el usuario no necesita responder) o por conexión (que requiere que el usuario responda). Al recibir una llamada semi-dúplex individual por conexión, el terminal vibrará o se generará un alerta audible intermitente, o ambos. Al recibir una llamada Directa, se generará un alerta por un breve período de tiempo. El texto de estado del termina cambiará a "PTT Call" y el LED parpadeará en rojo, si la llamada es Directa, o en ámbar se trata de una llamada por Conexión. La pantalla cambiará para mostrar la TPI (identidad de la parte que habla).

En el caso de una llamada por Conexión, el usuario puede optar por responder la llamada presionando el botón PTT o rechazar la llamada presionando la tecla Teléfono rojo.

Si se aceptó la llamada, cualquiera de las partes puede finalizarla presionando la tecla Teléfono rojo.

El texto de estado del terminal, cambiará a "Ready", y se generará un tono audible alto-bajo.

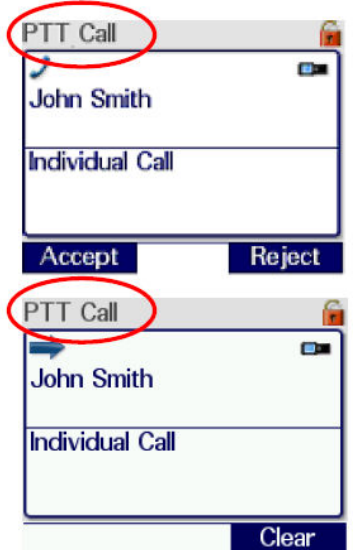

## **10 LLAMADAS INDIVIDUALES DÚPLEX**

Les llamadas dúplex son llamadas entre dos usuarios que utilicen la red. El otro usuario puede ser un equipo de radio, un operador de centro de control o un terminal telefónico conectado vía una interface

#### **10.1.1 Como realizar una llamada dúplex:**

Para realizar una llamada dúplex, marcar el número a llamar o seleccionar el número desde la **Agenda,** una vez seleccionado el número, pulsar la "*Tecla verde Teléfono*". Con esto realizamos la llamada.

Si el usuario no está disponible, o si no está conectado, nos saldrá un mensaje de error a la pantalla. La llamada no se establece hasta que el destinatario no conteste la llamada.

Para seleccionar el modo de llamada a radio o a teléfono, se utilizan las "*Teclas de navegación* (*arriba / bajo*)". Normalmente, para llamadas a otra radio seleccionaremos en pantalla el icono  $\blacksquare$ ; mientras que para llamadas a teléfono se selecciona el icono  $\mathbf{F}$ .

En llamadas dúplex, el micrófono situada a la parte baja y el altavoz a la parte alta del frontal del portátil están activos, permitiendo el uso del equipo como si se tratara de un teléfono móvil convencional. El *LED* quedará en color verde durante la conversación.

Para finalizar la llamada, pulsar la "*Tecla roja Teléfono*". En este tipo de llamada no se utiliza normalmente el *PTT*.

#### **10.2 Recibir una llamada dúplex**

El equipo genera un tono de llamada tipo telefónico al recibir una llamada dúplex. Pulsar la "*tecla verde de teléfono*" por a responder. Pulsar la tecla roja de teléfono o la tecla de borrar la llamada para rechazar la llamada. El terminal generará un tono de alerta diferente para indicar que la llamada ha sido cancelada.

Si se recibe una llamada dúplex en un ambiente muy ruidoso, se puede contestar como si se tratara de una llamada semidúplex, pulsando el PTT en lugar de la tecla verde de teléfono. Para llamar pulsamos el PTT, y para escuchar la liberamos, como las llamadas de grupo e individuales semidúplex.

#### EVENTOS PERDIDOS

Para ver la lista completa de las llamadas perdidas, pulse la tecla de eventos perdidos debajo del led de color azul o la tecla de función apropiada si ha sido personalizado. La tecla puede ser presionada desde cualquier nivel. Pulse la tecla contextual Cancelar en cualquier momento para volver a la pantalla que se mostraba antes de pulsar la tecla Eventos perdidos. El cuadro de eventos perdidos muestra cuántos mensajes y / o llamadas

han sido perdidas.

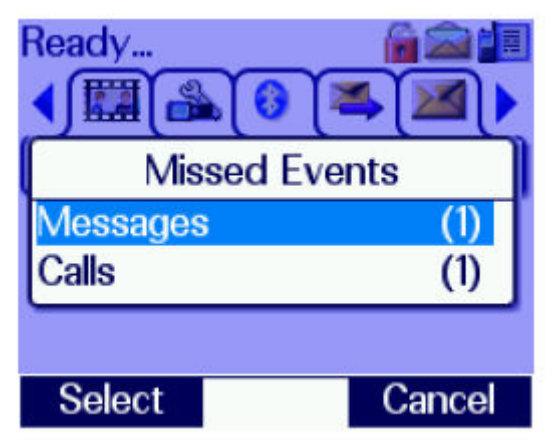

Para ver la información de los mensajes o de las llamadas seleccionar la opción deseada de la lista con los cursores arriba y abajo y pulse la tecla de contexto Select.

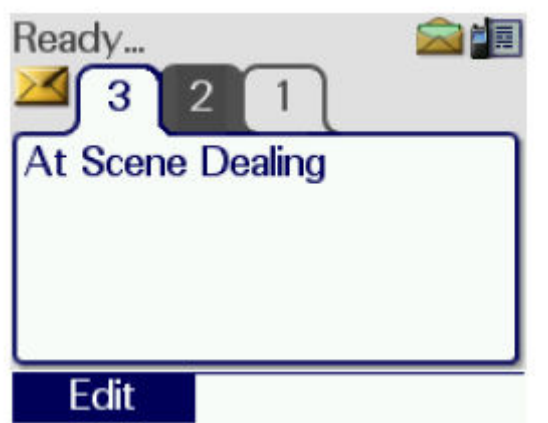

Para borrar todas las llamadas o los mensajes:

Seleccione Llamadas o mensajes de la pantalla de eventos perdidos (resaltado en azul) y luego mantenga pulsado la tecla de eventos perdidos. Es posible, entonces, borrar todos los eventos del tipo seleccionado (mensajes en el ejemplo) o todos los eventos con el botón "Borrar Todos los Eventos" y a continuación, presione la tecla de contexto Select.

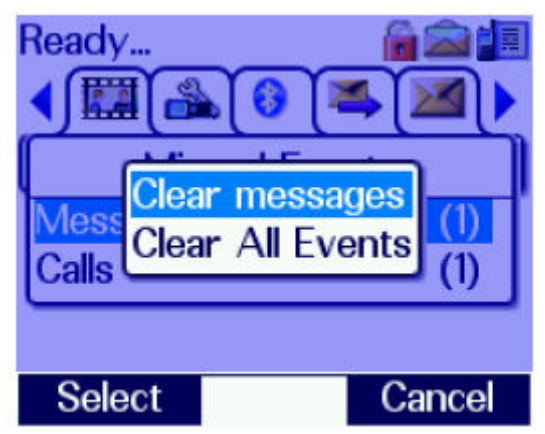

#### LLAMADAS PERDIDAS

Si el terminal recibe una llamada de dúplex y el usuario no responde o rechaza la llamada o la llamada se recibe mientras está activo el modo de privacidad se mostrará el icono Historial de llamadas. El LED azul parpadea lentamente. Los detalles de la identidad del llamante y la hora y la fecha de la llamada puede consultarse seleccionando la opción de Historial de llamadas

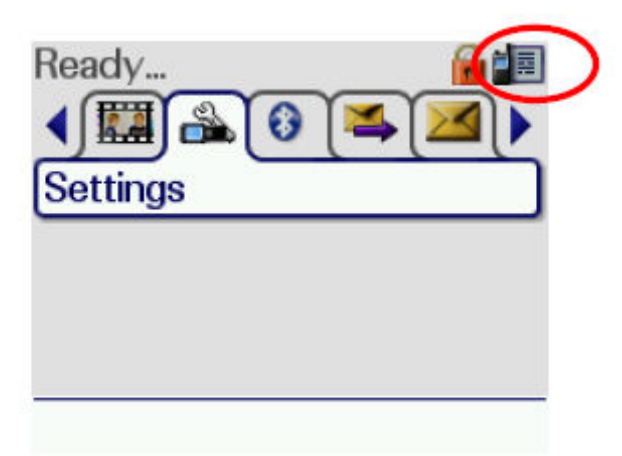

#### **11 LLAMADAS DE EMERGÉNCIA**

Los equipos Sepura STP8000 disponen de un único e identificable pulsador de emergencia, que se utilizan para hacer llamadas de emergencias. Se puede identificar este botón por su ubicación y por su color naranja. Para evitar la operación accidental de esta funcionalidad, se debe mantener presionado el botón de emergencia durante un período de tiempo personalizado para que opere (normalmente, 2 segundos). Cuando se presiona el botón de emergencia, dependiendo de la personalización, se envía automáticamente un mensaje de estado de alerta a un individuo, el despachador o el grupo seleccionado actualmente y/o se establece una llamada de voz de emergencia con uno o más usuarios.

El software de programación también personaliza el uso del micrófono activo durante una llamada de emergencia, cuando la radio transmite y recibe en forma alternada sin que el usuario deba presionar una tecla.

Se mostrará un símbolo grande de Emergencia mientras dure la llamada de **Emergencia** 

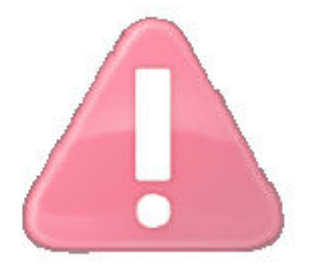

#### **11.1 Como realizar una llamada de emergencia:**

Si pulsamos el pulsador de emergencia durante más de dos segundos, el terminal empieza una llamada de emergencia. Si está configurado, en este momento se enviará un mensaje de estatus de emergencia al grupo o a una dirección preestablecida, la posición GPS o activar el micrófono abierto.

#### **11.2 Finalizar una llamada de emergencia**

Sólo se puede finalizar la llamada del usuario que la ha generado.

Para finalizar la llamada normalmente se pulsa la "*tecla roja de teléfono*", pero en algunas configuraciones se tiene de mantener pulsado el botón de emergencia más de dos segundos

#### **11.3 Recibir una llamada de emergencia**

El usuario no tiene que hacer ninguna acción al momento de recibir una llamada de emergencia. Una vez recibida la llamada, el terminal entra en estado de emergencia: aparece en pantalla un indicador de emergéncia, el LED empieza a chispear, y la pantalla se ilumina durante unos segundos. Durante las transmisiones, se va recibiendo una señal intermitente de emergencia, para llamarnos la atención y no tener dudas de que la llamada es de emergencia.

El usuario que ha recibido la llamada de emergencia no puede finalizar la llamada, y si pulsamos la "*tecla roja de teléfono*", la red vuelve a introducirlo en la llamada.

#### **12 FUNCIONAMIENTO EN MODO DIRECTO**

Se puede usar el terminal para comunicarse directamente con otras radios TETRA sin hacer uso de una red.

Esto se denomina Operación en modo directo. Se selecciona DMO mediante una tecla programable (dependiendo de la personalización) o activando una tarieta en el menú Configuración de la radio. La radio abandona la red y se sintoniza con el grupo de usuarios de DMO seleccionado. Se seleccionan los grupos de usuarios de DMO de la misma manera que los grupos de usuarios normales.

La DMO soporta llamadas semi-dúplex grupales y llamadas de emergencia preferenciales. No admite llamadas individuales. Las llamadas grupales se realizarán y recibirán de la misma forma que para los terminales que operan en TMO. Consultar la sección sobre Llamadas grupales.

Las llamadas que usan el botón de emergencia sólo se pueden configurar como llamadas de emergencia preferenciales al grupo de usuarios de DMO actualmente seleccionado en la radio.

Nota: Cambiar a Operación en modo directo significa que las comunicaciones al despachador y otros usuarios en la red no son posibles, a menos que ellos también pasen a DMO y seleccionen el mismo grupo, o se comuniquen a través de Gateway en modo directo.

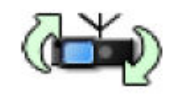

Cuando el terminal detecta un Gateway en modo directo, se muestra un icono de Gateway y, si está programado, se generará una alerta audible.

Si el terminal sale del rango del Gateway, sonará una alerta audible (si está programada) y el icono Gateway desaparecerá de la pantalla.

Se pueden realizar llamadas grupales mediante el Gateway a radios en Operación en modo trunking, incluyendo al despachador. Además, un terminal que opere en DMO y esté en el rango de un Gateway (se muestra el icono) podrá recibir una llamada grupal desde la red, a través del Gateway.

Para responder la llamada, el usuario deberá presionar el PTT.

Es posible que un terminal que opera en DMO pero no esté dentro del rango del Gateway pueda escuchar la voz de otro usuario que esté en el rango de un Gateway participando de una llamada grupal a través del Gateway. En este caso, el terminal que está fuera del rango del Gateway mostrará el icono Tipo de comunicación no coincidente, que indica que el usuario no puede participar completamente en la llamada. Si ese usuario tratar de responder a la conversación que escuchó, todas los terminales dentro del rango del Gateway que pueden escuchar, también mostrarán un icono de tipo de comunicación coincidente para resaltar que la conversación no está siendo enrutada a través del Gateway a los usuarios TMO.

Si un Gateway recibe una llamada dúplex individual, enviará un mensaje SDS al receptor que se intenta llamar que indicará "Missed Gateway Call" (llamada de Gateway perdida) más el modo de marcación y la identidad de quien originó la llamada.

Si se lo requiere, el rango de DMO se puede extender mediante un repetidor. Si se detecta un repetidor, se mostrará el icono Repetidor

#### **13 FUNCIONAMIENTO EN MODO REPETIDOR**

El funcionamiento de repetidor en modo directo (o modo de repetidor) es una característica de la licencia que está disponible para su uso en la serie STP8000.

Un terminal actuando como un repetidor proporciona un servicio a los usuarios de otras terminales. Se extiende la cobertura y mejora la fiabilidad de la comunicación directa con el modo de comunicación directa comparado con la comunicación en modo directo.

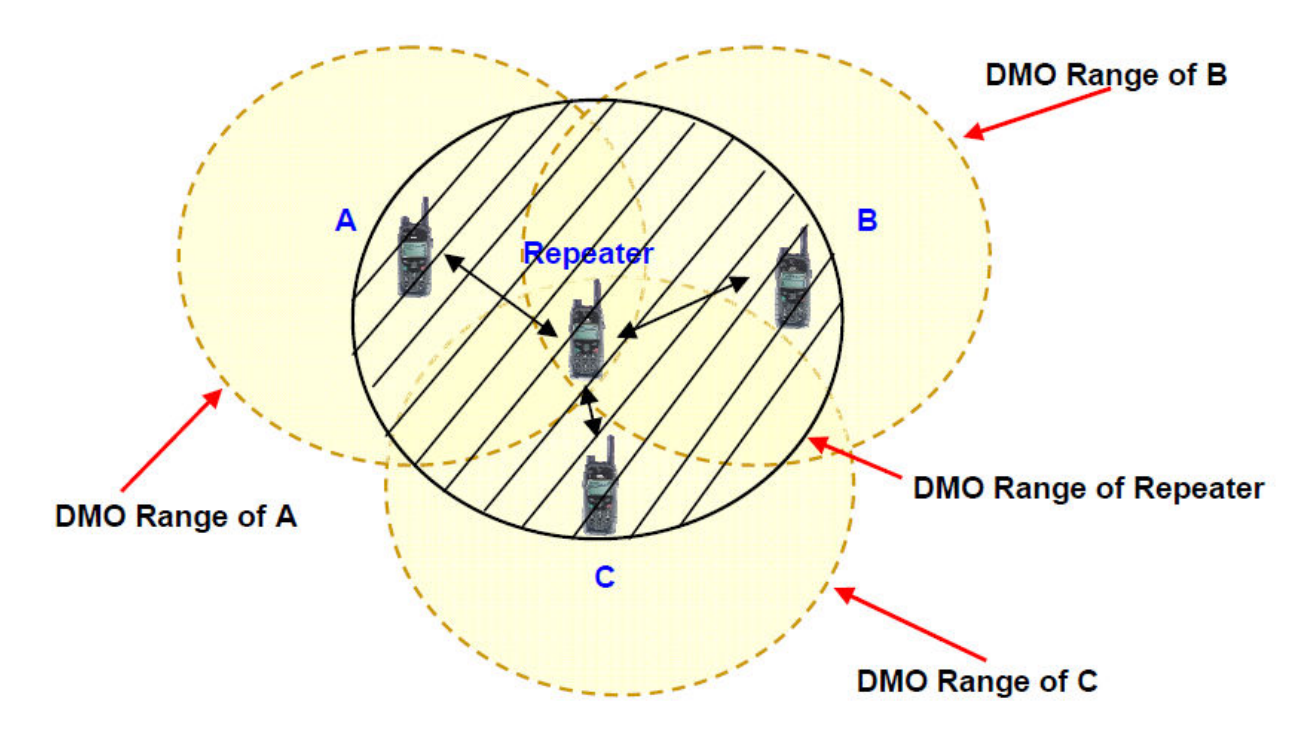

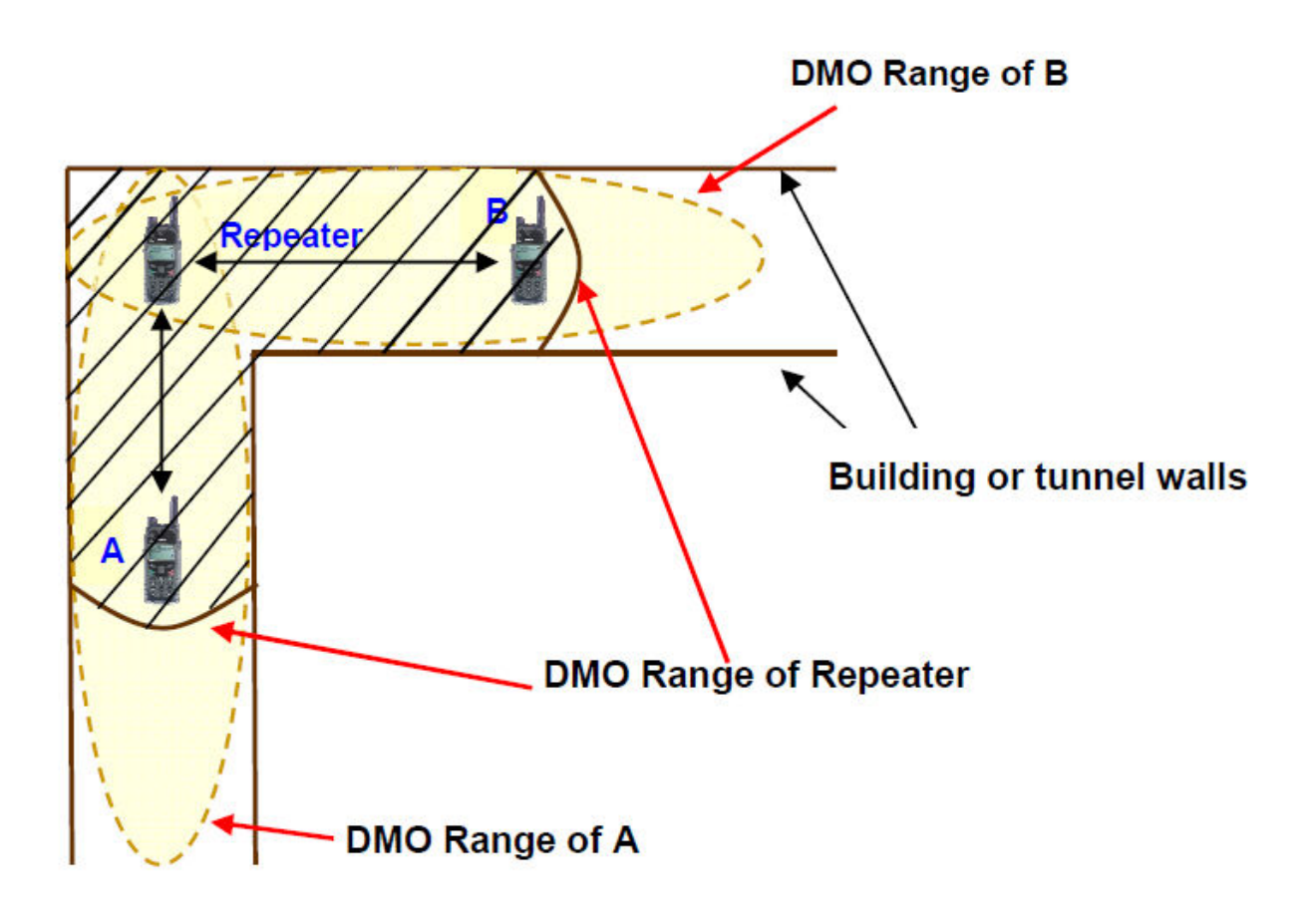

El diagrama de arriba muestra cómo un repetidor se puede utilizar para habilitar la comunicación entre dos terminales en una esquina en un edificio o un túnel. El área sombreada muestra el rango del repetidor DMO. Es en el rango del terminal A lo que puede hacer llegar cualquier comunicación del A al terminal B

#### COMMUTANDO EN MODO REPETIDOR

Para usar los terminales como repetidor, tiene que haberse seleccionado antes un grupo directo. Si se selecciona el modo repetidor por primera vez, o por primera vez después de reprogramar el terminal no puede actuar como repetidor hasta que un grupo en modo directo haya sido seleccionado.

#### **14 MENSAJES**

Un mensaje de estado es un mensaje corto predefinido que se identifica por un número, el código de estado. Un mensaje SDS es un mensaje corti de hasta 144 caracteres alfanúmèricos.

#### **14.1 Selección de mensajes de estado**

Si el terminal tiene mensajes de estado predefinidos, se puede seleccionar un mensaje a enviar desde el menú Enviar estado o desde el cuadro de selección de mensajes de estado. Para seleccionar un mensaje del cuadro de selección de mensajes de estado, presione rápidamente el botón Modo dos veces para mostrar el cuadro de selección de mensajes de estado y gire el Navi-knob™ para desplazarse por la lista de mensajes de estado. Para salir del cuadro de selección de mensajes de estado sin enviar un mensaje de estado, presione la tecla Teléfono rojo o espere a que se agote el tiempo de espera.

Para enviar un mensaje de estado, presione la tecla Teléfono verde, luego cualquier tecla en la identidad de un usuario individual (usando el teclado numérico) y presione nuevamente la tecla Teléfono verde, o presione PTT para seleccionar la dirección de un grupo y luego PTT nuevamente.

Se puede enviar el mensaje de estado al grupo seleccionado actualmente, al destino predefinido personalizado en la radio o al destino definido por el usuario. También será posible enviar mensajes de estado usando algunas de las teclas programables o desde las teclas Teléfono verde y Teléfono rojo, si se personalizaron estas funciones.

Seleccionar el mensaje de la lista

Primero, seleccione la opción Mensajes de estado desde el Menú Configuración de la radio Use las teclas de navegación izquierda y/o derecha para seleccionar el Menú lista de envío de estado.

Presione la tecla de navegación Abajo para ir al menú lista de Envío de estado.

Use las teclas de navegación izquierda/derecha para seleccionar un mensaje de estado o ingrese el número de índice del mensaje requerido a través del teclado.

#### **14.2 Enviar un mensaje de estado**

Tanto si estamos en la carpeta de selección de mensajes (pulsar dos veces el pulsador de modo), como si estamos en el menú de Envío de estatus, para enviar el mensaje, seleccionaremos el mensaje que queremos enviar, pulsaremos la tecla verde de teléfono "y saldrá un cuadro donde aparecen todos los números que tenemos almacenados en el terminal. En este momento el usuario tiene dos opciones

**Opción 1 .- Envío a un usuario (ISSI): Si lo queremos compartir ISSI individual, la seleccionamos de la Agenda ol'introduïm, y pulsamos otra vez la tecla verde de teléfono para enviar el mensaje.** 

**Opción 2 .- Envío a un grupo (GSSI): Los mensajes se pueden enviar también a todos los usuarios que estén en el grupo actual. Para enviarlo, pulsar dos veces el PTT.** 

**También es posible configurar el terminal para que envíe un mensaje de estatus pulsando alguna de las teclas alfanuméricas. Estos son los llamados "Quick Status Messages"** 

#### **14.3 Enviar un Mensaje de Texto SDS**

Para enviar mensajes de texto SDS, se utiliza la carpeta de "Mensajes Guardados".

Para entrar en la carpeta de "Mensajes Guardados", utilizar las "teclas de navegación". Una vez dentro, pulsar y mantener pulsada la tecla de navegación (arriba / abajo) "hacia abajo para empezar a editar un mensaje de texto almacenado o crear un nuevo mensaje de texto. La introducción de los caracteres, se puede hacer de dos maneras:

1) Utilizar el teclado para escribir el mensaje, las teclas de navegación desplazan el cursor (las "teclas de navegación (arriba / abajo)"), nos movemos entre los diferentes cuadros de caracteres ( "teclas de navegación (izquierda / derecha) "hacia la derecha) o eliminar caracteres (" teclas de navegación (izquierda / derecha) "hacia la izquierda). El teclado alfanumérico introducirá unos caracteres u otros, dependiendo del cuadro de caracteres (mayúsculas, minúsculas, caracteres especiales o numéricos) que se muestre por pantalla.

2) Al pulsar cualquier tecla alfanumérica, aparece un cuadro donde tenemos una línea de caracteres. Para introducir un carácter, Rotem el "Selector de grupo / Control de volumen" hasta tener el carácter deseado seleccionado y se pulsa la tecla verde para introducirlo. Hay cuatro tipos de cuadros con caracteres: Carácter en mayúscula, carácter en minúscula, caracteres especiales (Como "!", "?", "#", Etc.) Y los caracteres numéricos, para cambiar de cuadro, pulsar la tecla de navegación (izquierda / derecha) "hacia la derecha.

Un ejemplo de la pantalla de edición de mensajes sería el siguiente:

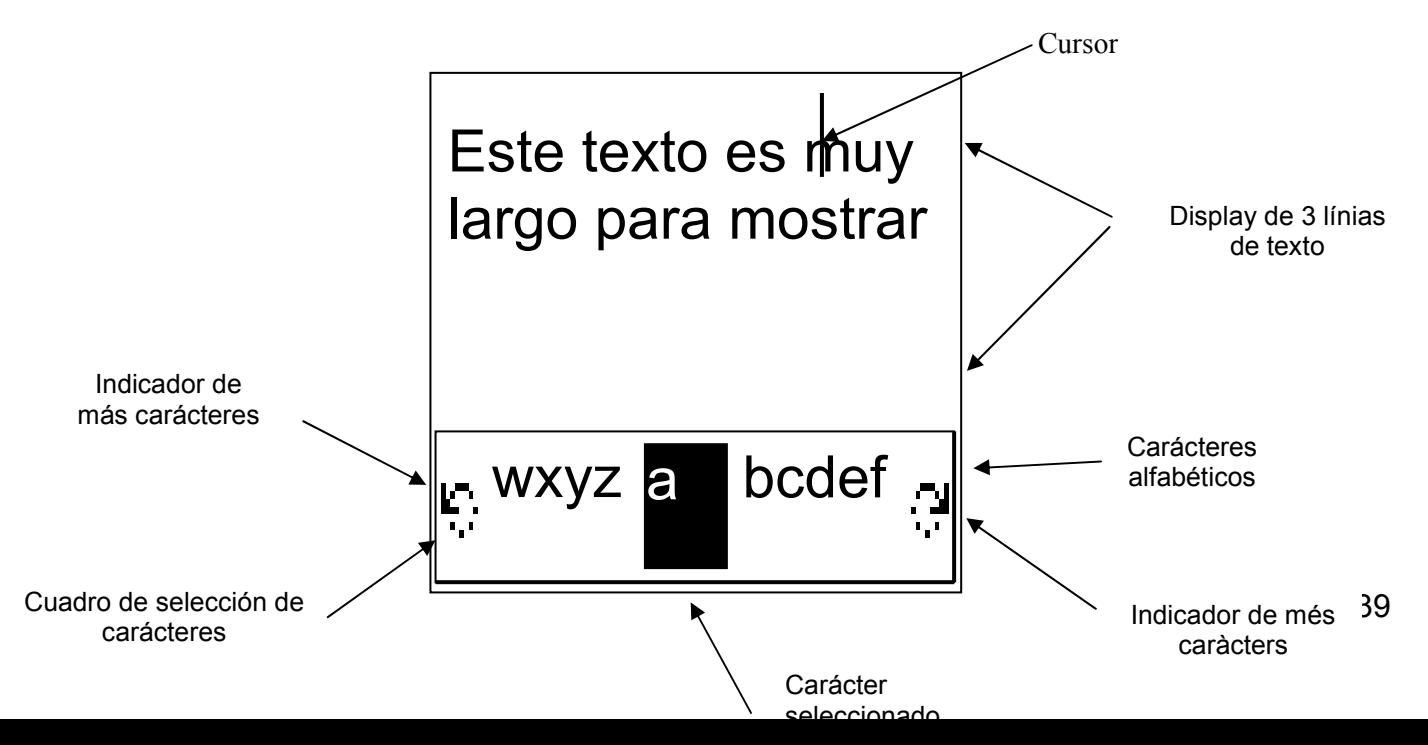

Después de editar el mensaje, se debe almacenar, para posteriormente enviarlo. Para almacenarlo, primero hay que salir del cuadro de caracteres, pulsando la tecla de navegación (arriba / abajo) "hacia arriba, y entonces pulsar la tecla verde de teléfono".

Pulsar la "Tecla roja de teléfono" para salir del proceso sin crear ningún mensaje.

Para borrar un carácter posiciona el cursor a la derecha del carácter a ser borrado; pulsa la tecla de la flecha izquierda,

Hay que tener en cuenta que diferentes grupos de caracteres (dependiendo del lenguaje usado) pueden estar seleccionados usando la flecha a la derecha. Estos grupos de caracteres consistirán normalmente en mayúsculas, minúsculas, números y caracteres especiales

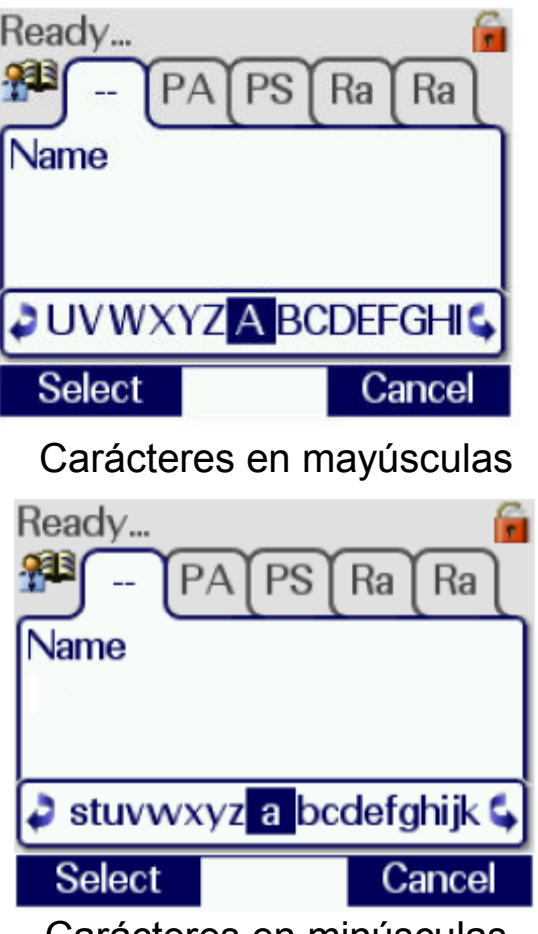

Carácteres en minusculas

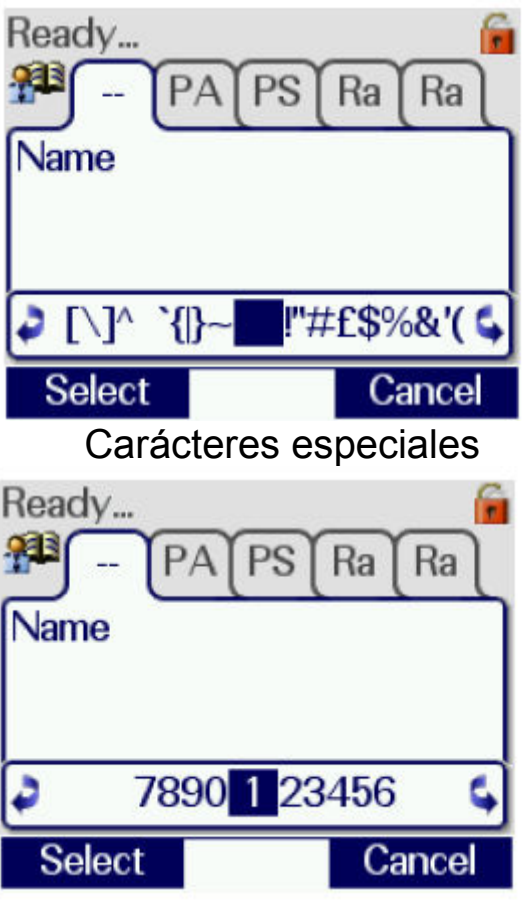

Números

Una vez almacenado, para enviarlo, debemos pulsar la tecla verde de teléfono ", y aparece un cuadro para seleccionar o introducir el número del usuario al que enviamos el mensaje. En este punto, como en los mensajes de estatus, tenemos dos opciones:

Opción 1 .- Envío a un usuario (ISSI): Si lo queremos compartir ISSI individual, la seleccionamos o introducimos y pulsamos otra vez la tecla verde de teléfono para enviar el mensaje.

Opción 2 .- Envío a un grupo (GSSI): Los mensajes se pueden enviar también a todos los usuarios que estén en el grupo actual. Para enviarlo, pulsar dos veces el PTT.

Una vez enviado, si la infraestructura lo permite y lo tenemos habilitado desde el menú de Configuración, nos llegará una notificación si el usuario ha recibido el mensaje y / o si lo ha leído.

#### **14.4 Recibir un Estatus o Mensaje de Texto SDS**

Cuando se recibe un estatus o un mensaje de otro usuario, el terminal emite un tono de alerta audible, y muestra en pantalla el icono de mensaje. Con ello se informa al usuario que hay un mensaje no leído en el buzón de mensajes.

Navegar por Mensajes en el buzón (Mensajes Recibos) para leer el mensaje recibido (ver Sección Buzón de entrada, página 34).

Cuando se recibe un mensaje de estatus, el equipo mira el número del usuario que ha enviado el mensaje, y si tiene un texto asociado, entonces muestra este texto al Buzón de mensajes recibidos. Si no tiene nada programado, entonces muestra el número.

La identidad del remitente del mensaje se puede mostrar en pantalla pulsando la tecla de navegación hacia abajo mientras se lee el mensaje.

#### **15 PACKET DATA**

El servicio de Packet Data TETRA proporciona un mecanismo para transmitir datos IP mediante la red TETRA. Con ello conseguimos que los terminales puedan trabajar como si estuvieran en una Red IP. Todos los servicios de Packet Data sólo son accesibles a través del puerto PEI. Los ejemplos de aplicaciones que pueden utilizar el Packet Fecha son:

- Acceso a Bases de datos
- Oficina móvil
- Localización automática del vehículo
- Gestión de recursos
- Telemetría
- Validación de huellas digitales
- Transmisión de imágenes.
- Visualización de páginas WEB (WAP)

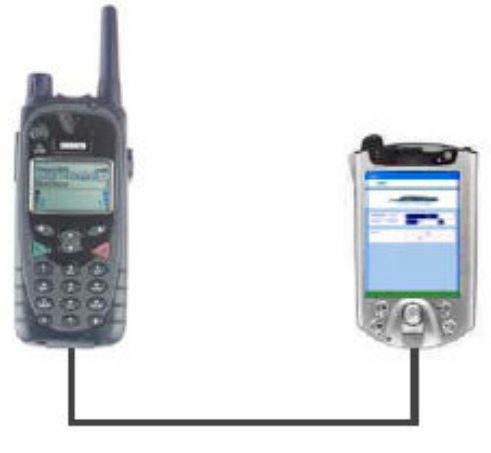

#### **16 MODO CIRCUITO DE DATOS**

El modo circuito es el método más familiar para transportar datos a la mayoría de gente. En una red de conmutación de circuitos, la comunicación entre quien envía y quien recibe está fijada por la duración de la llamada y no es compartida por otros usuarios.

En modo circuito, una comunicación es obtenida por dos usuarios estableciendo un camino fijo. La ruta es establecida después de que la llamada inicializar el procedimiento e llamada dando las direcciones en la red. Durante la conexión, el circuito es equivalente a un par físico de cables conectando dos usuarios.

Los servicios de datos del Modo de Circuito puede ser accedido desde el puerto PEI del terminal

#### **17 INDICACIÓN DE ESTACIÓN BASE AISLADA**

Si una estación base pierde la comunicación con el resto de la red, los equipos de radio que estén utilizando esta estación continuarán operativos, pero con servicio reducido. La entrada y la salida a una estación base aislada será indicada mediante un tono audible y un mensaje de texto. En esta modalidad el icono de antena parpadea en la pantalla de bienvenida, y el LED en color amarillo parpadea aproximadamente 4 veces cada 2 segundos. El grado de la reducción del servicio en este modo dependerá de la red.

#### **18 GPS**

El GPS es una unidad de alta sensibilidad especialmente diseñada para usuarios que operan en entornos urbanos.

El modo de funcionamiento de las funciones GPS es programable en laboratorio o remotamente vía aire desde una aplicación del centro de control.

La funcionalidad del GPS permite enviar la posición en función del tiempo transcurrido y / o distancia recorrida.

El equipo se puede programar para enviar de forma automática su posición en llamadas de emergencia o mensajes de estatus.

Finalmente, cabe decir que es posible activar o desactivar las funciones GPS mediante el menú de funciones. En el caso en el que el usuario desactive la función GPS en pantalla aparecerá un icono como recordatorio.

#### **19 MENÚ DE USUARIO**

#### **19.1 Configuración**

El menú de configuración se utiliza para personalizar diversas funciones del equipo. Para habilitar algún parámetro, pulsar la tecla verde teléfono ", y para deshabitado-lo, pulsar la tecla roja teléfono". Cuando un parámetro esté habilitado, aparecerá un punto negro dentro de la casilla, y si no esta habilitado, la casilla aparecerá vacía.

La configuración puede incluir:

• Alarmas - Permite la desactivación de todas las alarmas audibles. Esto se utiliza normalmente junto con el modo discreto, si no hay ningún accesorio discreto conectado.

• Il • luminació - Desactivar la il • luminació de la pantalla para alargar la duración de la batería.

• Contraste - Ajusta el contraste de la iluminación • Iluminación de la pantalla y del teclado.

• Destino del estatus - Permite la modificación de la dirección de destino por defecto de los mensajes de estatus enviados mediante la tecla verde de teléfono.

• Modo Directo - Cambiar el equipo entre funcionamiento en Red y en Modo Directo.

• Covert-Esta opción activa o desactiva el modo Covert. Este modo borra todas las alertas visuales, desactiva la il • iluminación y ajusta la sensibilidad del micrófono. Incluso reduce el nivel del altavoz si no se usa auricular.

• Trabajador aislado - El icono de trabajador aislado se muestra en pantalla, y el terminal emitirá periódicamente una alarma audible. Cuando se escucha esta alarma, hay que pulsar cualquiera de las teclas del frontal. Si no se pulsa ninguna tecla, el equipo envía automáticamente un mensaje de estatus de emergencia. Funciona con dos temporizadores, que emitiendo una señal al que el trabajador debe responder, si no responde al primer temporizador se prepara el segundo temporizador, tras el cual se envía la señal de emergencia

• Inhibición de Transmisión - Esta facilidad inhibe todas las transmisiones del terminal, a menos que el equipo haya sido programado con el pulsador de llamadas de emergencia habilitado (ver sección Inhibición de Transmisión, página 40).

• Activación de grupos de exploración - Habilita la función de exploración (ver sección Lista de grupos de exploración definidos por el usuario, página 31).

• Modificación del PIN - Permite al usuario modificar el PIN de entrada solo • licitado por el terminal para su encendido. Pulsar y mantener pulsada la tecla de navegación (arriba / abajo) "hacia abajo para modificar el PIN. Se pide al usuario que introduzca el PIN antiguo, el nuevo PIN y su confirmación antes de realizar el cambio. Si durante la secuencia de cambio de PIN no se pulsa ninguna tecla durante unos segundos, el terminal vuelve a la Pantalla de Bienvenida, y el PIN no se modifica.

• Tecla para la ayuda - Indica que tecla ha sido programada en el Terminal. Por regla general se programa el 0 para tener acceso a esta función.

• Mensaje de confirmación - Permite al usuario requerir la confirmación de la entrega del mensaje, indicando el progreso en la transmisión de los mensajes de texto SDS transmitidos.

• Activación tarjeta GPS - Permite al usuario desactivar temporalmente la función GPS. Esta función se activa cada vez cuando se enciende el equipo.

• Grupos rápidos (Quick groups) - Permite al usuario reconfigurar la asociación de un grupo de llamada con una tecla de acceso rápido (Soft Key) previamente configurada.

## **19.2 Histórico de llamadas**

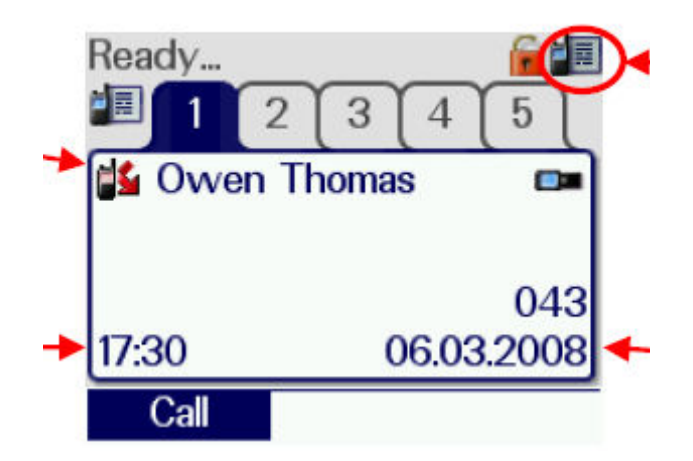

El menú de histórico de llamadas permite al usuario acceder a las últimas llamadas individuales recibidas o realizadas, dependiendo de la programación. Cuando se accede el histórico de llamadas la pantalla presenta el siguiente:

- Un icono indicando si la llamada ha sido entrante o saliente.
- El número y modo de llamada de la otra parte.

• El nombre del usuario que ha llamado (únicamente si está dado de alta la Agenda).

#### **19.2.1 Llamar a un usuario**

Para llamar a un usuario desde el histórico de llamadas:

- Pulsar el PTT para iniciar una llamada individual en half-duplex.
- Pulsar la "Tecla verde teléfono" para iniciar la llamada en modo dúplex

El contenido del menú de histórico de Llamadas se memoriza al'apagar el equipo.

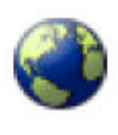

El menú de Selección de Red permite al equipo operar en otras redes cuando el usuario se desplaza a sus áreas de cobertura. Si el equipo está programado para poder seleccionar más de una red aparecerá el icono de Selección de Red en el menú. Para operar en una sola red en particular, seleccionar la casilla de esta red. Para indicar al equipo que debe seleccionar la red local de forma Automática, seleccionar la casilla "Automático". (Nota: pulsar la tecla roja de teléfono no desactiva la elección de red).

#### **19.4 Listado de grupos de exploración definidos por el usuario**

El menú de Lista de grupos de exploración definido por el usuario permite escuchar diversos grupos de llamada al mismo tiempo, y permite por tanto recibir automáticamente llamadas de cualquiera de estos grupos. Si el Terminal está programado de forma que el listado de usuarios pueda ser editado o consultado, un icono de "UDSL" aparecerá por pantalla. Para incluir un grupo en el listado de grupos que se escuchan, se debe seleccionar por su número (ver sección de Selección de Grupo de Llamada, página 12)

Se pueden programar hasta diez listados, cada uno puede tener hasta 10 grupos de llamadas. La edición de algún grupo (o todos) de la lista se realiza por programación.

Pulsar y mantener pulsada la tecla de navegación (arriba / abajo) "hacia abajo para editar el listado. Aparecerá una flecha en la parte izquierda del listado de entrada, permitiendo al usuario moverse hacia abajo en la lista. Pulsar la tecla roja teléfono "para eliminar un grupo de llamada de la lista.

Pulsar las "teclas de navegación (izquierda / derecha)" para modificar la prioridad del grupo de llamada. Para añadir un nuevo grupo de llamada en la lista, pulsar la tecla modo ". Utilizar el "Selector de grupo / Control de volumen" para seleccionar la carpeta mostrada en la pantalla, el grupo de llamada deseado y, utilice las "teclas de navegación (arriba / abajo)" para cambiar la carpeta mostrada. Pulsar el PTT para añadir el grupo de llamada en la lista. Pulsar la tecla verde teléfono "para salvar los cambios y volver al menú de Lista de grupos de exploración definido por el usuario. Pulsar y mantener pulsada la tecla roja teléfono "para volver al menú de Lista de grupos de exploración definido por el usuario sin salvar los cambios.

La exploración de grupos con prioridad (PGS) utiliza la prioridad asignada para cada uno de los grupos de llamada de la lista de grupos de exploración. Las prioridades pueden ser baja, normal o alta, indicada por letras programables normalmente "L", "N", "H" respectivamente, y permite que una llamada entrante sea interrumpida por una llamada de otro grupo de la lista que tenga prioridad alta. No todas las infraestructuras de red incluyen esta facilidad.

Uno de los grupos de llamada de la lista es el grupo seleccionado (por ejemplo el grupo al que el usuario desearía hacer una llamada). Seleccionar la entrada deseada y pulsar el PTT para cambiar el grupo de llamada seleccionado. El grupo de llamada seleccionado se indica por una letra programable, normalmente una "S", próxima al nivel de prioridad.

## **19.5 Carpetas de llamadas de grupo**

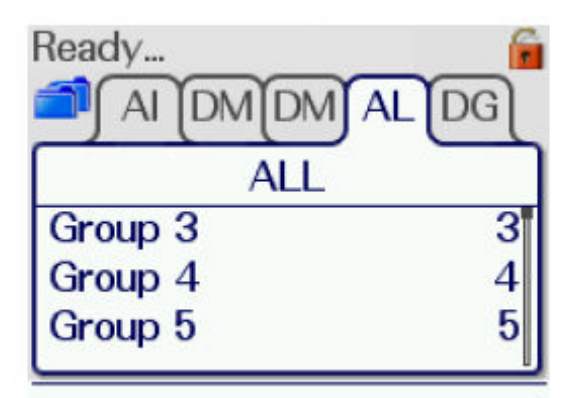

Las carpetas de grupos de llamada simplifican la búsqueda del usuario para cada grupo específico. Tienen asociados listados de grupos como parte de la programación del producto. Se dispone de las siguientes carpetas conteniendo diferentes tipos de grupos de llamada:

• Favoritos - contienen los grupos de llamadas utilizados con más frecuencia por el usuario (esta es la única carpeta de usuario que se puede editar).

• Estándar - la lista de grupos de llamada está organizada en una estructura lógica. Por ejemplo las fuerzas policiales pueden dividir su lista en carpetas para las diferentes áreas de una ciudad.

• DGNA - contiene todos los grupos dinámicos de llamada que están asignados al terminal para la red.

• USDL - contiene todos los Listados de grupos de exploración definidos por el usuario.

• Background - contiene todos los grupos definidos como background.

• Todos - contiene cada uno de los grupos de llamada programados en el terminal.

Un grupo de llamada podrá aparecer en varias carpetas, pero no aparecerá más de una vez en una misma carpeta.

Editar la carpeta del grupo de llamada favorito es similar al procedimiento de edición de la Lista de grupos de exploración definido por el usuario (página 31).

Para navegar hasta la carpeta de favoritos dentro de la carpeta de grupos:

1. Pulsar y mantener pulsada la "Tecla de navegación (arriba / abajo)" hacia abajo para acceder al modo de edición. Una flecha aparecerá a la izquierda de la entrada de la carpeta permitiendo al usuario buscar hacia abajo en la lista.

2. Mover la flecha hacia la posición deseada en la lista mediante las "teclas de navegación (arriba / abajo)". Pulsar seguidamente la tecla mode "para mostrar el recuadro de selección de grupo. Mediante el "Selector de grupo / Control de volumen" seleccionar el grupo de llamada deseado y utilizar las "teclas de navegación (arriba / abajo)" para cambiar de carpeta.

Cuando se haya llegado al grupo de llamada deseado, pulsar el PTT para añadir este grupo de llamada en la carpeta de favoritos. Las nuevas entradas serán insertadas inmediatamente antes de la entrada indicada por la flecha. Para añadir un nuevo grupo de llamada al final de la lista, desplazar la flecha hacia el espacio en blanco del final. Pulsar la tecla roja de teléfono para eliminar un grupo de llamada de la lista

## **19.6 Almacenaje de mensajes**

El menú de almacenamiento de Mensajes guarda de forma permanente los mensajes recibidos (ver sección Buzón de entrada, página 34). Los mensajes guardados en el menú de almacenamiento de mensajes se guardan al'apagar el Terminal.

Se permite almacenar hasta 50 mensajes en este menú.

Para mantener el buzón de entrada en un tamaño fácilmente gestionable se recomienda que los mensaje que ha sido leídos se borren o se salven

#### **19.7 Borrar un mensaje**

Pulsar y mantener pulsada la tecla roja teléfono "durante unos segundos mientras el mensaje está en pantalla.

#### **19.8 Buzón de entrada**

El menú Buzón de entrada se utiliza para almacenar temporalmente los mensajes de texto o de estado recibidos. Presenta por pantalla el primero de los mensajes recibidos recientemente. Todos los mensajes entrantes se pierden en apagar el Terminal.

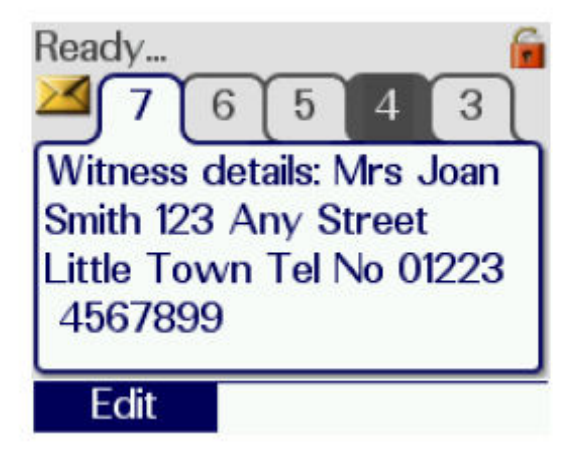

Los "..." en la esquina inferior derecha indican que el mensaje es demasiado largo para ser presentado en su totalidad por pantalla. Utilizar la tecla de navegación (arriba / abajo) "hacia abajo para poder leer el resto del mensaje. Las pestañas con color invertido indican los mensajes sin leer.

#### **19.8.1 Almacenar un mensaje**

Pulsar y mantener pulsada la tecla de navegación (arriba / abajo) "hacia abajo mientras se muestra el mensaje. El mensaje se guarda. Esto evita perder el mensaje al'apagar del equipo.

El terminal permite almacenar hasta 50 mensajes en el buzón de entrada, y cuando el buzón llega a su máxima capacidad, los mensajes antiguos se sobrescriben los nuevos mensajes. El orden en el que los mensajes se borran empieza por el mensaje leído más antiguo, seguido por el mensaje no leído más antiguo.

#### **19.8.2 Esborrar un mensaje**

Pulsar y mantener pulsada la tecla roja de teléfono durante unos segundos mientras se muestra el mensaje.

Para mantener el buzón de entrada en un tamaño fácilmente gestionable se recomienda que los mensaje que ha sido leídos se borren o se salven

## **19.9 Agenda**

El menú Agenda se utiliza para almacenar nombres. Las entradas se pueden ordenar de forma numérica o alfanumérica pulsando la tecla "#".

Para movernos agenda, utilizamos las "teclas de navegación (izquierda / derecha)".

La agenda permite almacenar hasta 100 entradas, cada entrada puede tener una etiqueta de texto alfanumérico de 16 caracteres

Las entradas de números pueden ser un número asociado a cualquier modo de marcación programado. Esto significa que tanto la identificación TETRA como la telefónica pueden ser grabadas agenda, pero no las identidades de los grupos de llamada.

#### **19.9.1 Llamar a un número de la Agenda**

Para llamar a un número que tenemos almacenado agenda, pulsar la tecla verde teléfono "para comenzar llamadas tipo telefónico o el PTT para comenzar llamadas en half-duplex. Antes de marcar, comprobar que el icono de marcación está presente por pantalla. Esto le informa si se llama a la Red TETRA (radio) o una central telefónica PABX / PSTN. La llamada al número seleccionado se realiza mediante el modo de llamada mostrado.

#### **19.9.2 Modificación de la Agenda**

Si el terminal permite modificar la agenda, veremos que en cada número guardado, además del mnemónico, el número, llamar y eliminar, aparece en la parte inferior el texto Editar con una flecha apuntando hacia el teclado. Para editar pulsar y mantener pulsada la tecla de navegación (arriba / abajo) "hacia abajo para entrar en el modo de edición. Primero se nos deja modificar el nombre. Después de modificarlo, pulsamos la tecla verde de teléfono "y se pasará a la siguiente pantalla, donde se puede modificar el número. Si se ha modificado el nombre, y ha aparecido el cuadro de caracteres, debe pulsar las "teclas de navegación (arriba / abajo)" para ocultarlo, y luego pulsar la tecla verde de teléfono". Una vez modificado el número, si pulsamos la tecla verde de teléfono ", se almacena la agenda.

Si hay un error a la hora de editar el texto, pulsar la tecla de navegación (izquierda / derecha) "hacia izquierda para borrar el carácter anterior. Mientras se edita el número, pulsar las "teclas de navegación (arriba / abajo)" para ir al modo de marcación de este número. Pulsar en cualquier momento la tecla roja de teléfono para cancelar • revertir los cambios.

#### **19.9.3 Añadir un nuevo número a la Agenda**

Para añadir un nuevo número, ir a la plantilla de nuevo número a la Agenda. Pulsar y mantener pulsada la tecla de navegación (arriba / abajo) "hacia abajo e introducir el texto y número de la misma forma que la Modificación de la Agenda anterior.

#### **19.9.4 Borrar un número Telefónico**

Pulsar y mantener pulsado la tecla roja teléfono "durante unos segundos mientras el texto está en pantalla

#### **19.10 Accesos Directos:**

• Acceso al último menú: Pulsar y mantener pulsada la tecla de navegación arriba / abajo "hacia abajo en el menú principal para presentar por pantalla el último menú accedido. Introducir un número desde el teclado para presentar por pantalla el menú específico asociado a este número.

• Selección de grupo de llamada: Pulsar una vez la tecla modo, y seleccionar un grupo de llamada mediante el "Selector de grupo / Control de volumen" o introduciendo el número del grupo de llamada desde el teclado.

• Selección del mensaje de estatus: Pulsar dos veces la tecla modo y seleccionar el mensaje de estatus mediante el "Selector de grupo / Control de volumen".

• Consulta el directorio Telefónico: Pulsar la tecla de navegación izquierda / derecha "hacia derecha desde la pantalla de Bienvenida para acceder al Directorio Telefónico (sólo para consultas).

• Acceso al directorio Telefónico: Si el Directorio Telefónico en pantalla está en orden alfabético, pulsar en el "teclado alfanumérico" la primera letra del nombre y aparecerá la primera entrada de esta letra. Si está ordenado numéricamente, se puede introducir el número (de 1 a 99) donde esté almacenado el número.

• Marcación del último número llamado: Pulsar una vez la tecla verde teléfono "para presentar por pantalla el último número al que se ha llamado o del que hemos recibido una llamada. Pulsar seguidamente el PTT, o la tecla verde teléfono "para comenzar la llamada.

#### **19.11 Grupos rápidos (Quick Groups)**

Un grupo rápido es una configuración asociada a una tecla de acceso directo (teclas alfanuméricas). La pulsación de esta tecla nos cambia directamente al grupo que hemos configurado previamente.

Para asociar un grupo de habla a un "Quick group", primero tenemos que seleccionar el grupo de llamada como siempre. Después se debe seleccionar el grupo rápido que se quiere asociar con este grupo desde el menú de "Configuración", y entonces pulsar la tecla verde de teléfono.

Ahora, el nuevo "Quick group" aparece en la página de "Quick groups".

#### **20 NAVEGACIÓ EN LLAMADA**

Los terminales Sepura permiten la navegación en llamada, lo que quiere decir que cuando hay una llamada en transcurso, el terminal deja realizar diversas acciones. Estas acciones son las siguientes:

- Realizar llamadas de voz.
- Enviar y recibir mensajes de estatus y SDS
- Editar todas las áreas de texto.
- Activar y desactivar las funciones del terminal.

Y las que no podemos hacer son:

- Cambiar de Red
- Conmutar a DMO desde TMO y al revés.
- Inhibición de transmisión.

La inhibición de transmisión se puede activar mientras se esté en una llamada activa, pero si se hace, la llamada se corta directamente. Si era una llamada de grupo, con la entrada tardía se puede restablecer la comunicación, pero siguiendo las normas de Inhibición de transmisión

#### **20.1 Realizando llamadas de voz**

Aunque haya una llamada en proceso, es posible realizar una llamada individual, finalizando la llamada en proceso.

Desde la pantalla de la llamada de grupo en proceso, se debe pulsar la tecla de navegación (izquierda / derecha) "hacia la derecha o la tecla de navegación (arriba / abajo)" hacia abajo para cambiar la pantalla . Desde esta pantalla se puede navegar a cualquier función del terminal.

Para establecer la llamada individual, ya sea semidúplex o dúplex, se debe introducir el número desde la agenda, el histórico de llamadas recibidas o introduciendo con el teclado alfanumérico. Una vez introducido, pulsar la "Tecla verde de teléfono" o el PTT para realizar la llamada dúplex o halfduplex.

#### **20.2 Cambio de grupo de llamada**

Si el usuario quiere cambiar de grupo de llamada mientras esté dentro de una llamada, se debe pulsar la tecla de modo una vez, y entonces proceder de la manera normal. Cuando el terminal se ha incorporado al nuevo grupo de llamada, el terminal deja la llamada de grupo actual

#### **20.3 Envío de mensajes de estatus y SDS**

Mientras hay una llamada activa, es posible enviar mensajes de estatus y SDS.

Desde la pantalla de la llamada de grupo en proceso, se debe pulsar la tecla de navegación (izquierda / derecha) "hacia la derecha o la tecla de navegación (arriba / abajo)" hacia abajo para cambiar la pantalla . Una vez en esta pantalla, se puede enviar el mensaje como se ha explicado en el punto "Mensajes"

#### **20.4 Editar texto, activación y desactivación de las funciones del terminal**

Desde la pantalla de la llamada de grupo en proceso, se debe pulsar la tecla de navegación (izquierda / derecha) "hacia la derecha o la tecla de navegación (arriba / abajo)" hacia abajo para cambiar la pantalla . Desde esta pantalla, se puede acceder a todas las áreas de edición de texto como se ha descrito en las secciones previas.

Una vez se ha finalizado la edición, si se pulsa la tecla de navegación (arriba / abajo) "hacia arriba, se vuelve a la pantalla de llamada.

## **21 INDICACIONES DEL LED**

Los Leds que tiene el terminal da una información muy útil al momento de trabajar, y el código se utiliza el siguiente:

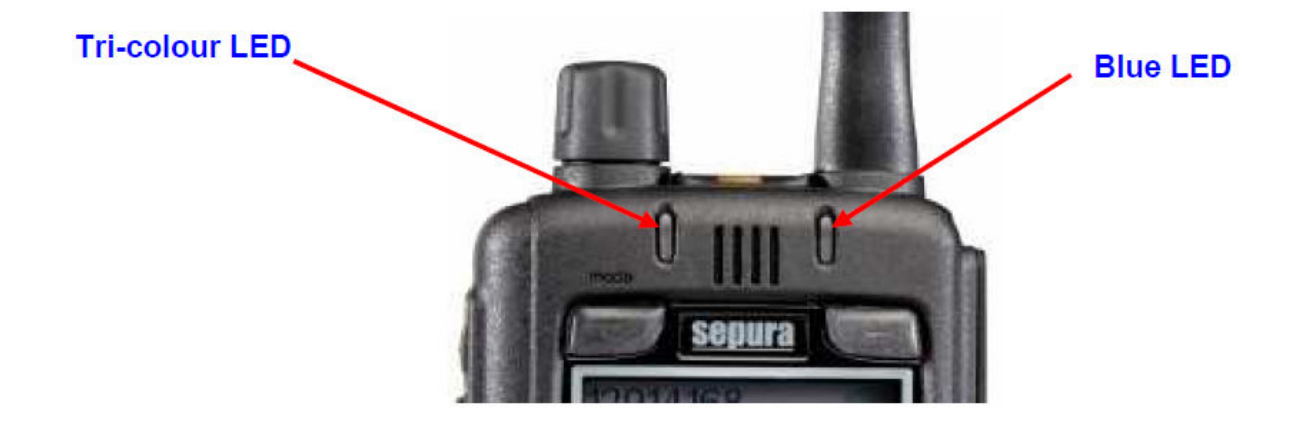

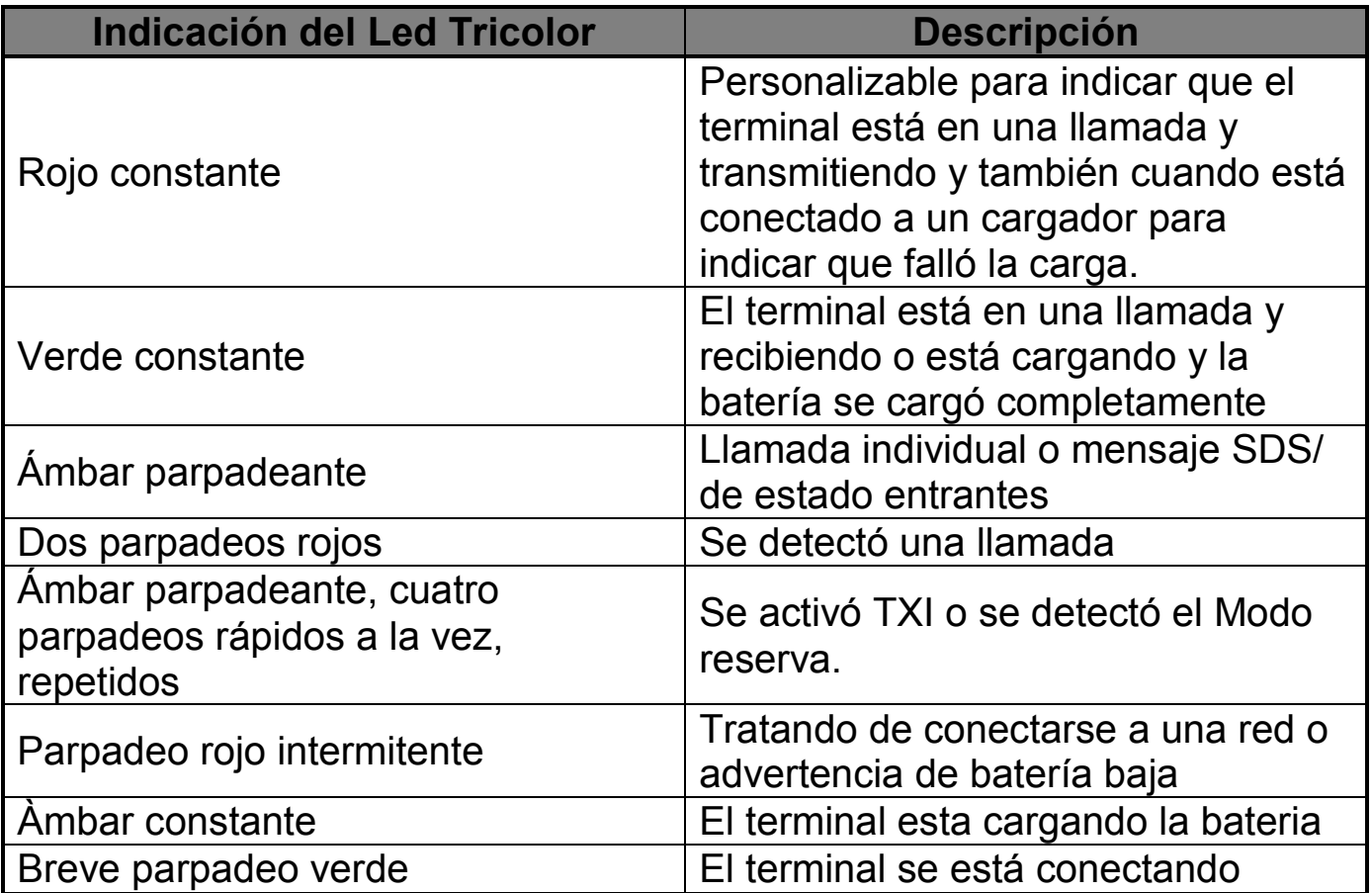

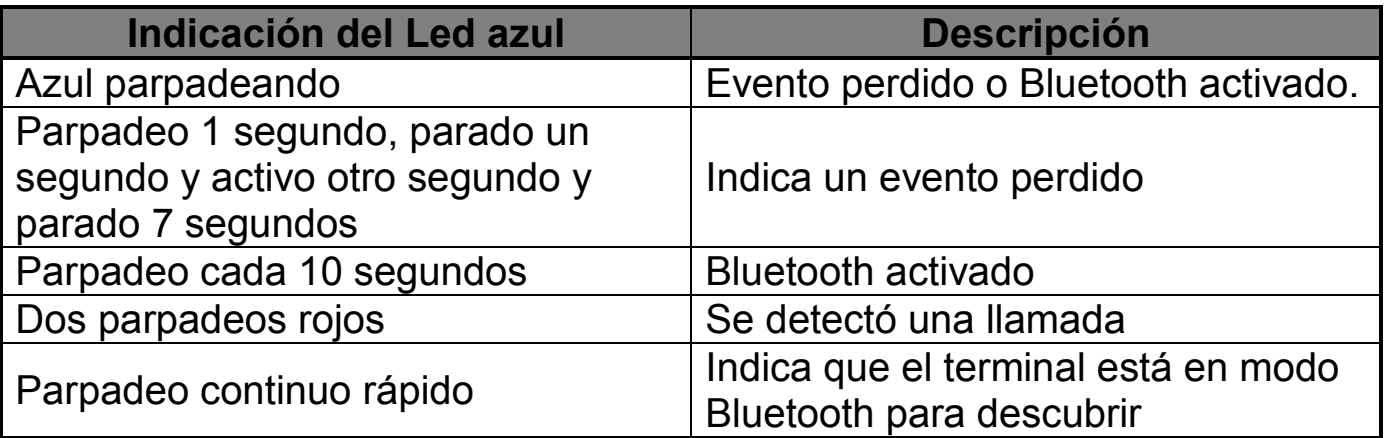

#### **22 SEGURIDAD E HIGENE**

Utilizar únicamente un paño suave, levemente húmedo, para limpiar todas las superficies exteriores. No utilice aerosoles químicos o limpiadores abrasivos.

Para asegurar una operación eficiente, limpie los contactos de la batería periódicamente con un paño suave y seco.

Nunca deje la radio en un lugar con temperaturas extremas (excedente 55 º C), como por ejemplo detrás del cristal donde dé directamente la luz del sol y en un ambiente muy caluroso.

## **22.1 Inhabilitación de Transmisión**

Se puede deshabilitar la transmisión de la radio si el usuario entra en un área sensible de RF (por ejemplo, un hospital). Este modo se indica que el LED se pone de color amarillo, y parpadea aproximadamente cada dos segundos. Además, en la pantalla se muestra el icono de transmisión inhabilitada. En este estado, la radio no transmite bajo ninguna condición en TMO o DMO, excepto al usar el botón de emergencia, si se ha configurado para que se pueda utilizar. La radio permanece en el grupo seleccionado, y en algunas circunstancias puede recibir conversaciones de este grupo.

La radio puede enviar automáticamente un mensaje de estado al destino prefijado para programación, cuando entra en inhibición de transmisión, y otro cuando se acaba esta inhibición.

Se puede hacer una llamada de emergencia cuando la radio está inhibida para transmitir, pero el tiempo de establecimiento puede aumentar unos segundos.

#### **22.2 Protección contra la radiación**

Los terminales son completamente compatibles con la especificación EN50361 de la NRPB y las pautas ICNIRP para la exposición a los campos electromagnéticos de la normativa por los teléfonos móviles (2 W por Kilogramo sobre una muestra de 10g).

#### **22.3 Compatibilidad Electromagnética**

Los terminales cumplen los requisitos EMC especificados en la normativa ETSI EN 301 489-18.

#### **22.4 Aprobaciones**

Los terminales han sido certificados por Sepura Limited cumpliendo la Directiva RTTE EN 303 035-1, y han sido marcados con la etiqueta CE 1999/05/EC.

#### **22.5 Accesorios**

Los únicos accesorios que son recomendados para utilizarse en los terminales son los suministrados o aprobados por Sepura Limited. Cualquier accesorio que no se haya suministrado o recomendado por Sepura Limited puede causar daños a las radios que invalidan la garantía. Por razones de seguridad, Sepura Limited no recomienda que se utilicen estos accesorios hasta que no se aprueben. Cuando el conector del accesorio no se utilice, verificar que el enchufe de goma está en su lugar, para poder mantener la protección del producto.

#### **22.6 Notas adicionales aplicables a los terminales**

#### **22.6.1 Seguridad de la batería:**

Por favor, sigan las siguientes recomendaciones antes de utilizar las baterías:

- Para prevenir lesiones, no permitan que los objetos de metal entren en contacto o hagan cortocircuito en los contactos de la batería.
- Asegurarse de que los contactos de la batería no estén sucios.
- No introducir en agua o incinerarlos la.
- Si ha de reemplazar la batería, utilizar las aprobadas por Sepura Limited.

#### **22.6.2 Eliminación de una Batería:**

Las baterías se deben eliminar de la manera correcta, de acuerdo a la política de medio ambiente de Sepura Limited. Si hay alguna duda, ponerse en contacto con su distribuidor o representante local de Sepura Limited.

#### **22.6.3 Choque acústico:**

**Sepura Limited ha diseñado una innovadora solución para el audio de la radio. El audio dúplex (las llamadas tipo telefónico) el audio halfduplex (las llamadas de radio) se dirigen a diferentes altavoces.** 

**El audio dúplex se encamina hasta altavoz de baja potencia situado en el frontal de la radio. El altavoz más potente se encuentra en la parte posterior de la radio, se utiliza para el audio half-duplex. Este altavoz dirige el audio más potente lejos del oído del usuario si por error contesta una llamada half-duplex pensando que es un dúplex.** 

**PRECAUCIÓN: La radio sólo debe acercarse al oído cuando se hagan o reciban llamadas dúplex.**

#### **22.6.4 Antena:**

Cuando se pongla la antena, no se tiene que sujetar demasiado. No utilizar el equipo sin antena.

Nosotros, Sepura Ltd.., Declaramos bajo nuestra responsabilidad, que este producto es totalmente compatible con los requerimientos de la directiva de la comisión Europea 1999/5/EC teniendo en cuenta las partes relevantes de los siguientes estándares armonizados:

ETSI EN 303 035, EN 301 489, EN 6095 y (donde sea aplicable) EN 50361

En la mayoría de los países, el uso de este equipamiento está sujeto a las restricciones del plan nacional de frecuencia. La autorización de uso debe estar de acuerdo con la autoridad correspondiente.

Notificado para uso en los siguientes países miembros:

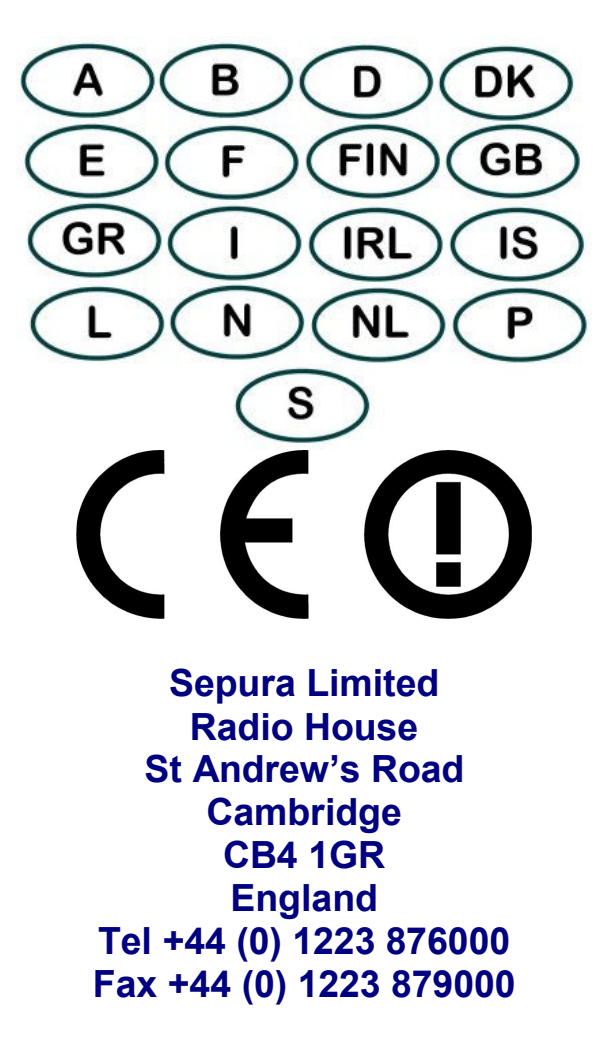